# **Hacking like in the movies**

### Insomni'hack 2015 teaser writeups

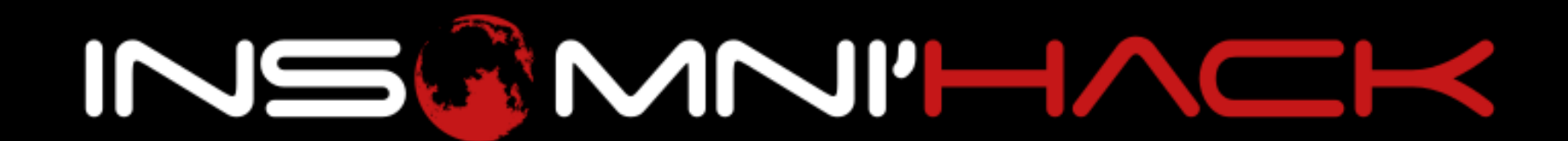

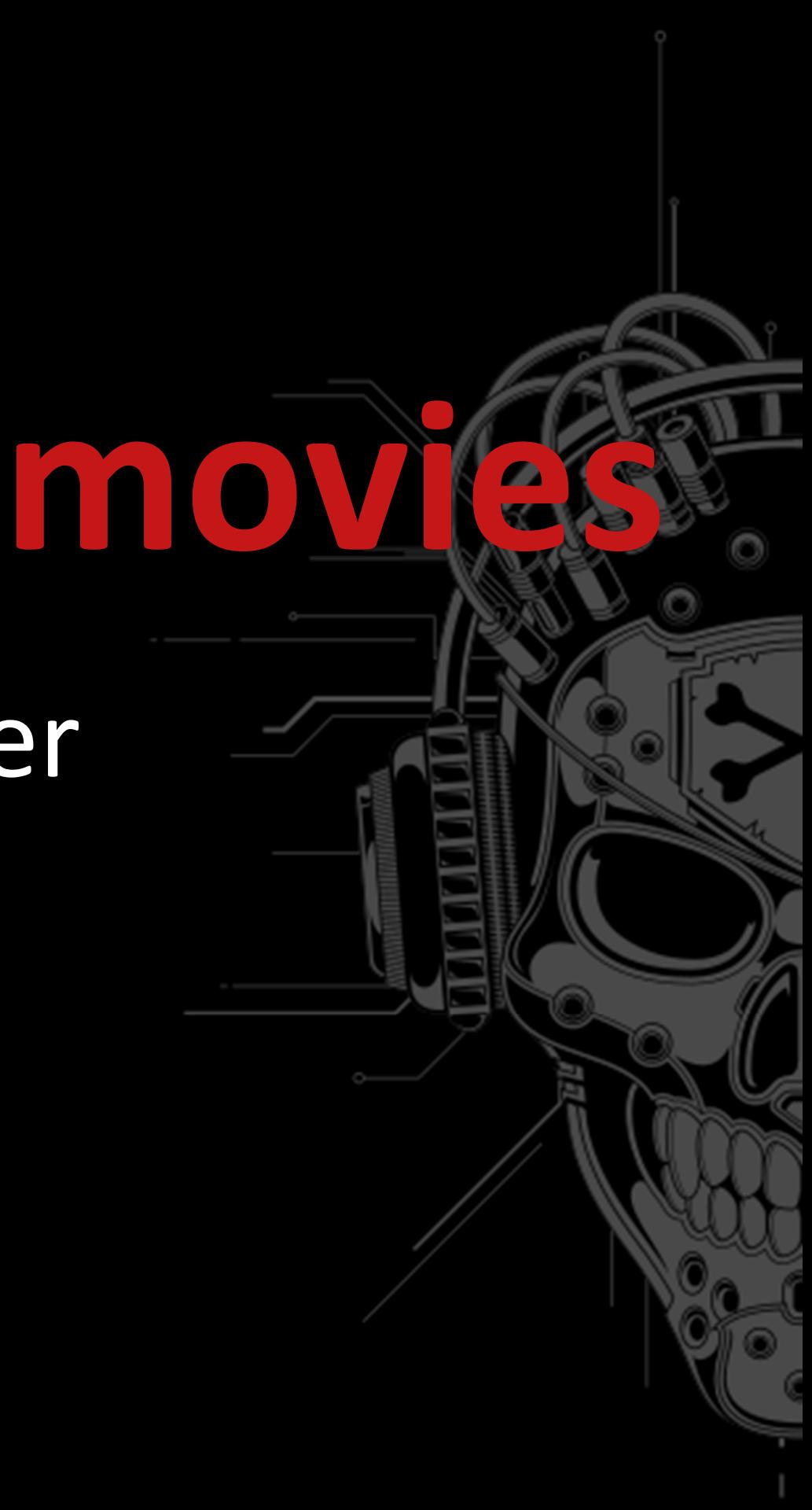

### **Intro|**Teaser

- Main event CTF is open to all no quals
- •**• Invite first few teams to conference**
- • Longer than the main CTF (36h) Fewer but harder tasks
- 3 pwnables, 1 reverse, 1 web

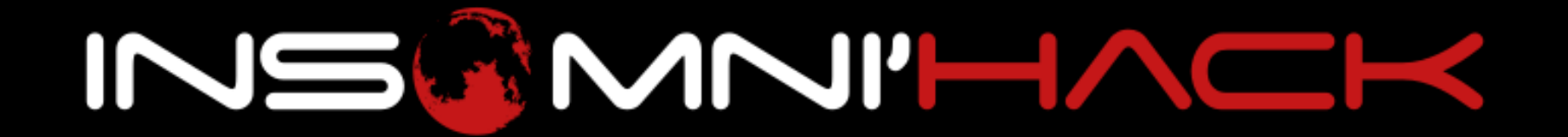

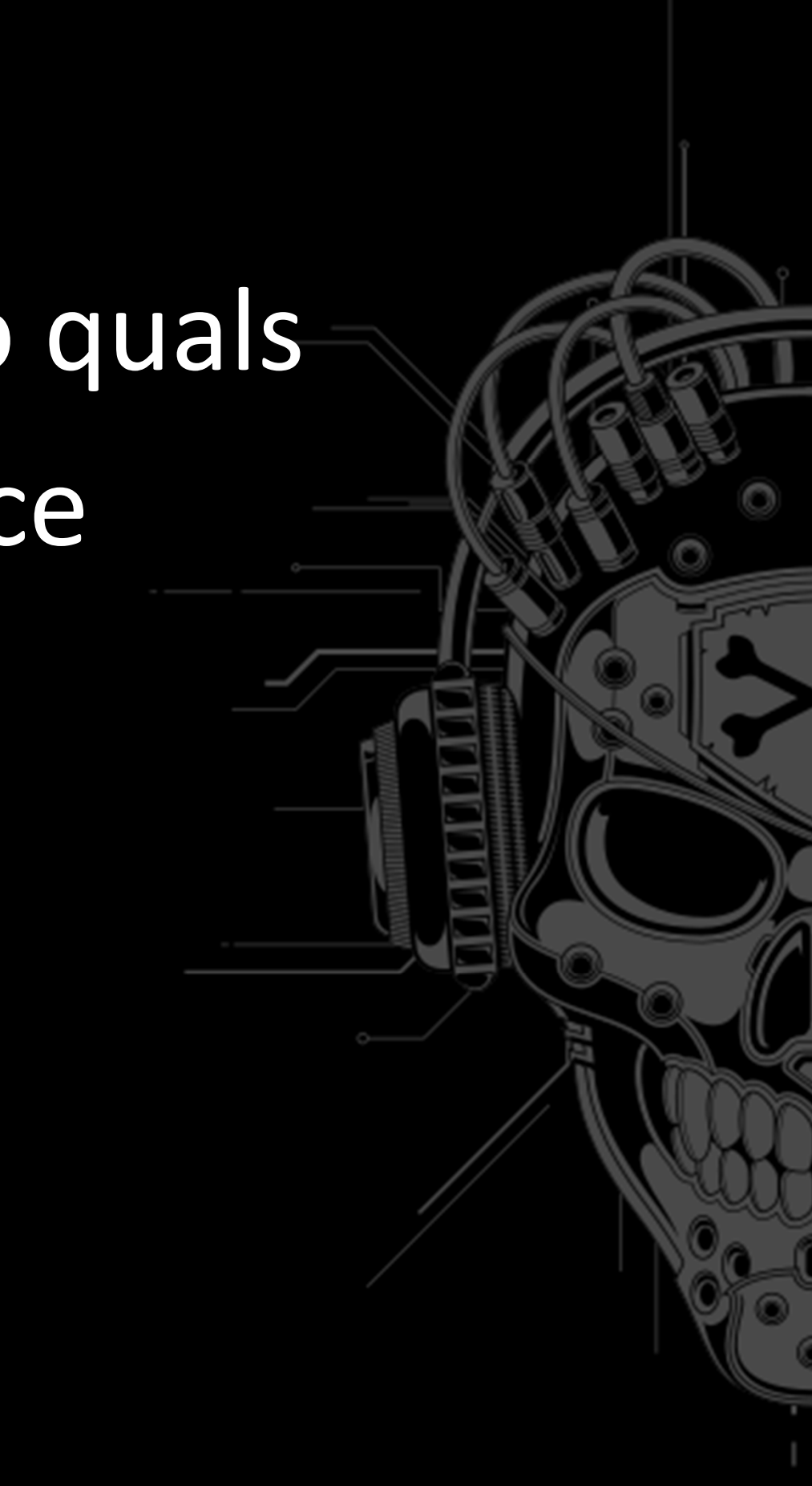

### **Intro|**Scoreboard

- •Scoreboard running on Haskell
- •NodeJS at the finals
- Very optimized
- •Unreadable ;)
- •**• Infra on AWS**
- •The Hipster's choice!

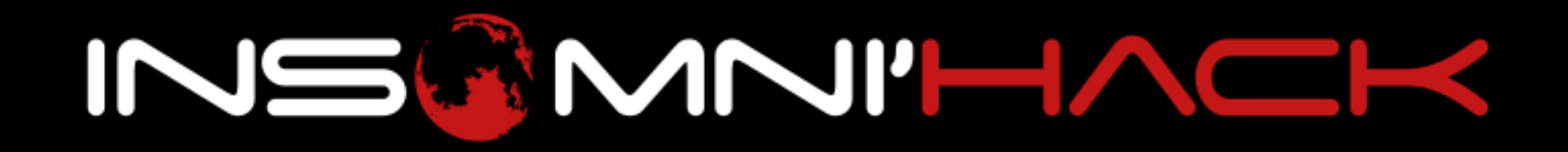

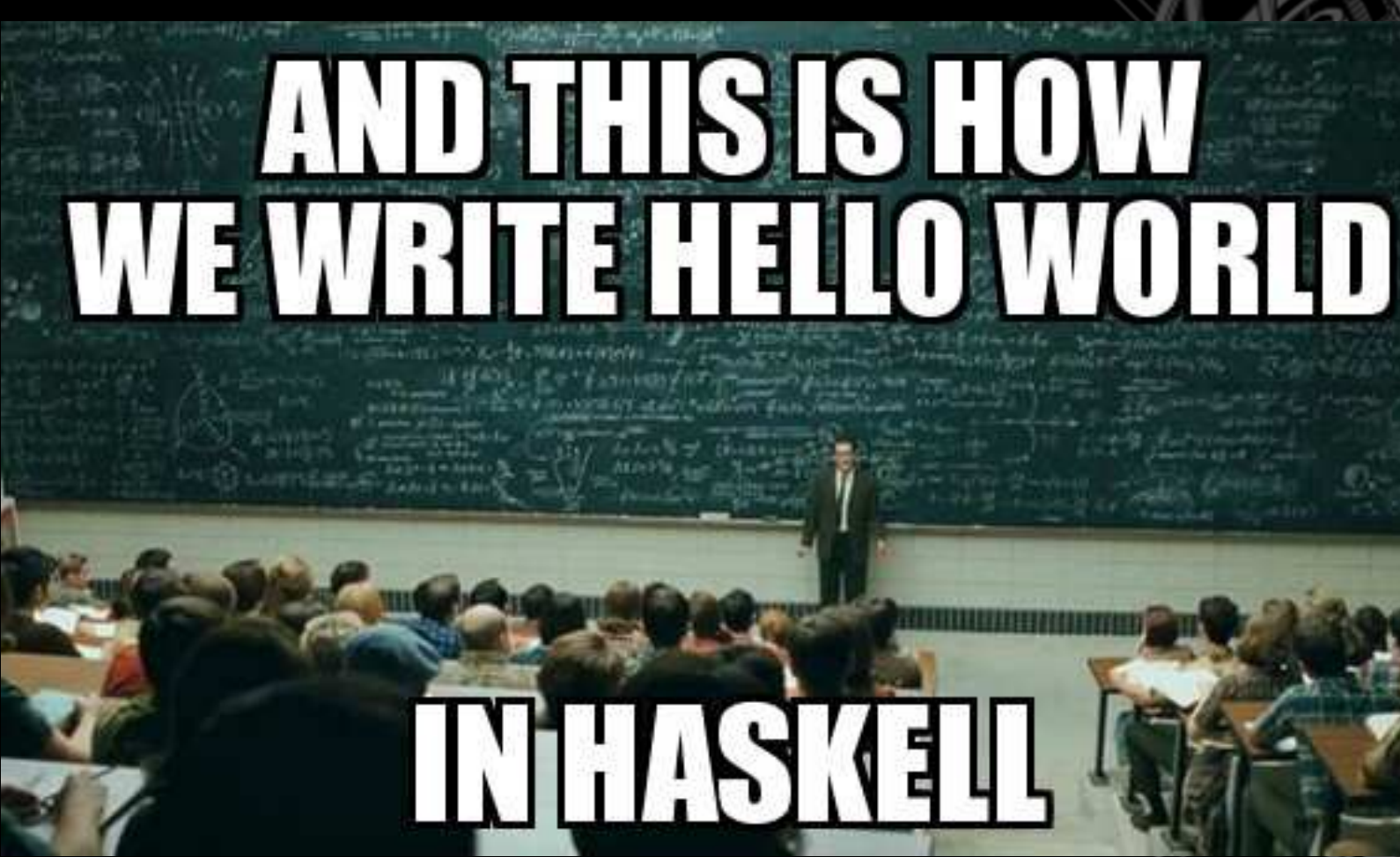

- •**• Intended for the Teaser**
- Timing FAIL
- •Moved to the finals, made easier
- •Solved a few minutes after the CTF end  $\odot$

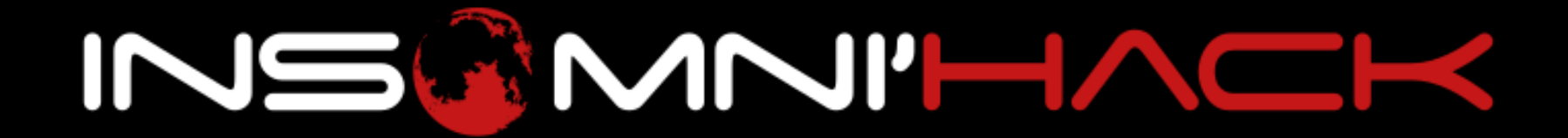

- •2 idiots, 1 keyboard
- • Linux kernel module, keylogger
- Qemu + ramfs
- • 2 modes:
	- •DUMB: log \*

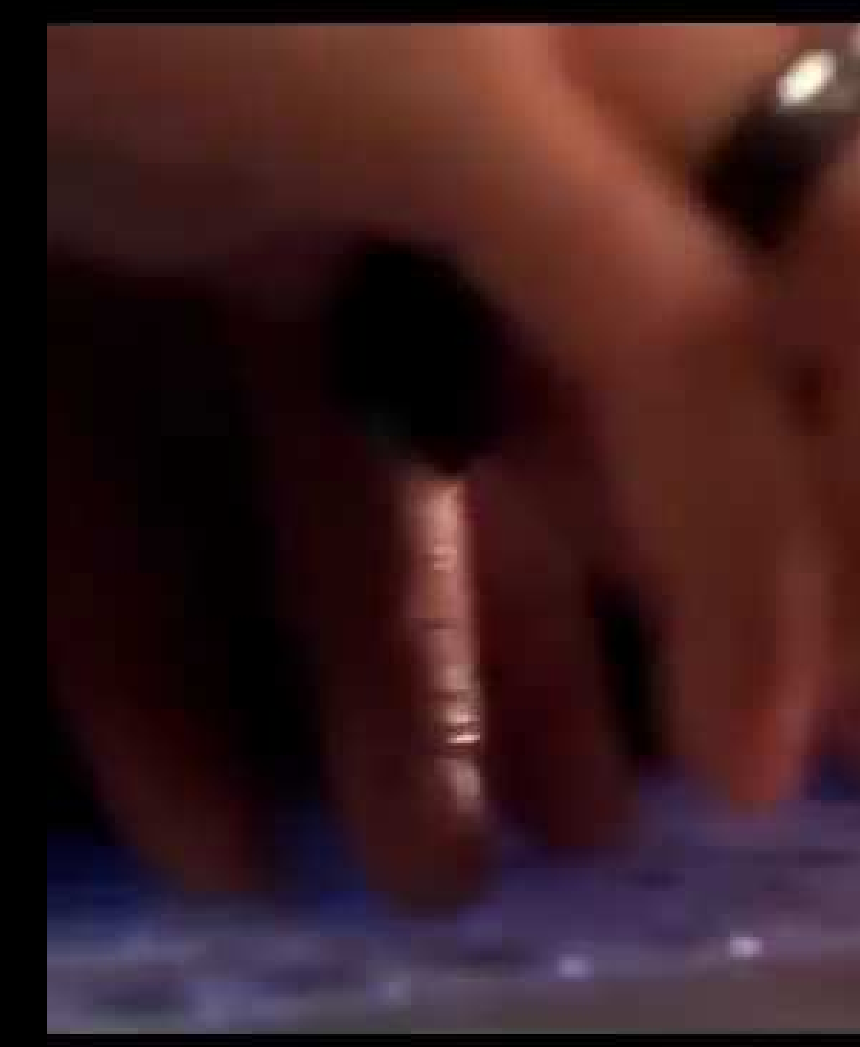

•«SMART»: log passwords

INSCMVI'LMER

### https://www.youtube.com/watch?v=u8qgehH3kEQ

- • TTY keylogger:
	- **b** • Creates a line discipline based on N\_TTY
	- •• Change ldisc.ops->receive\_buf2
	- •• Replace N\_TTY with our ldisc
- • The TTY demystified: http://www.linusakesson.net/programming/tty/

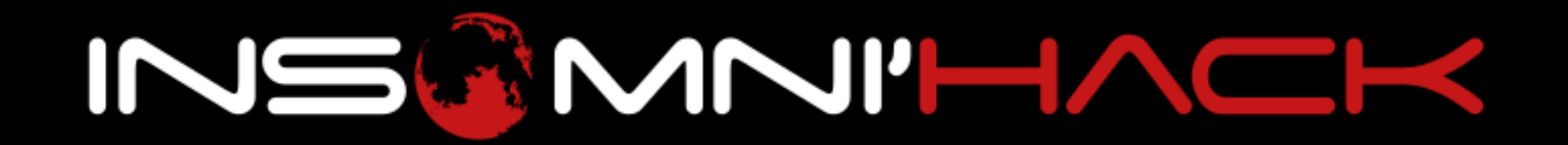

- • Vulnerability:
	- Go to SMART mode (type G1v3m3p4ssw0rdz)
	- A user enters a password if
		- L\_ICANON(tty) && !L\_ECHO(tty)
	- •• Change the line settings with  $\texttt{stty}$  -echo
	- Type a very long password  $\Rightarrow$  wakernel panic!

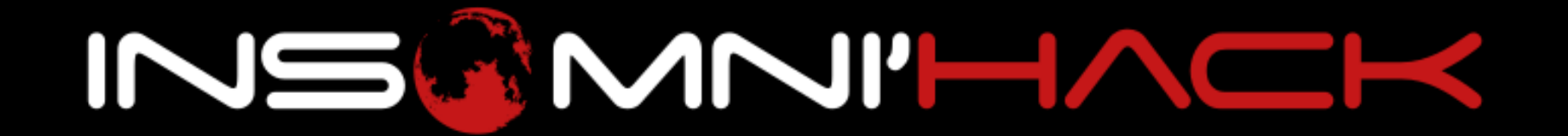

- •Classic kstack buffer overflow
- • Upload a binary
	- Create a function that does the classic commit\_creds(prepare\_kernel\_cred(0))
	- End the function with a swapgs ; iret
	- •No SMEP/KERNEXEC
- • Unless… you can't?
	- •Also, running in another context (*kworker*)

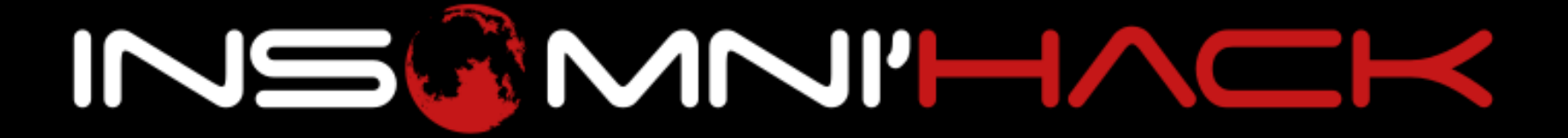

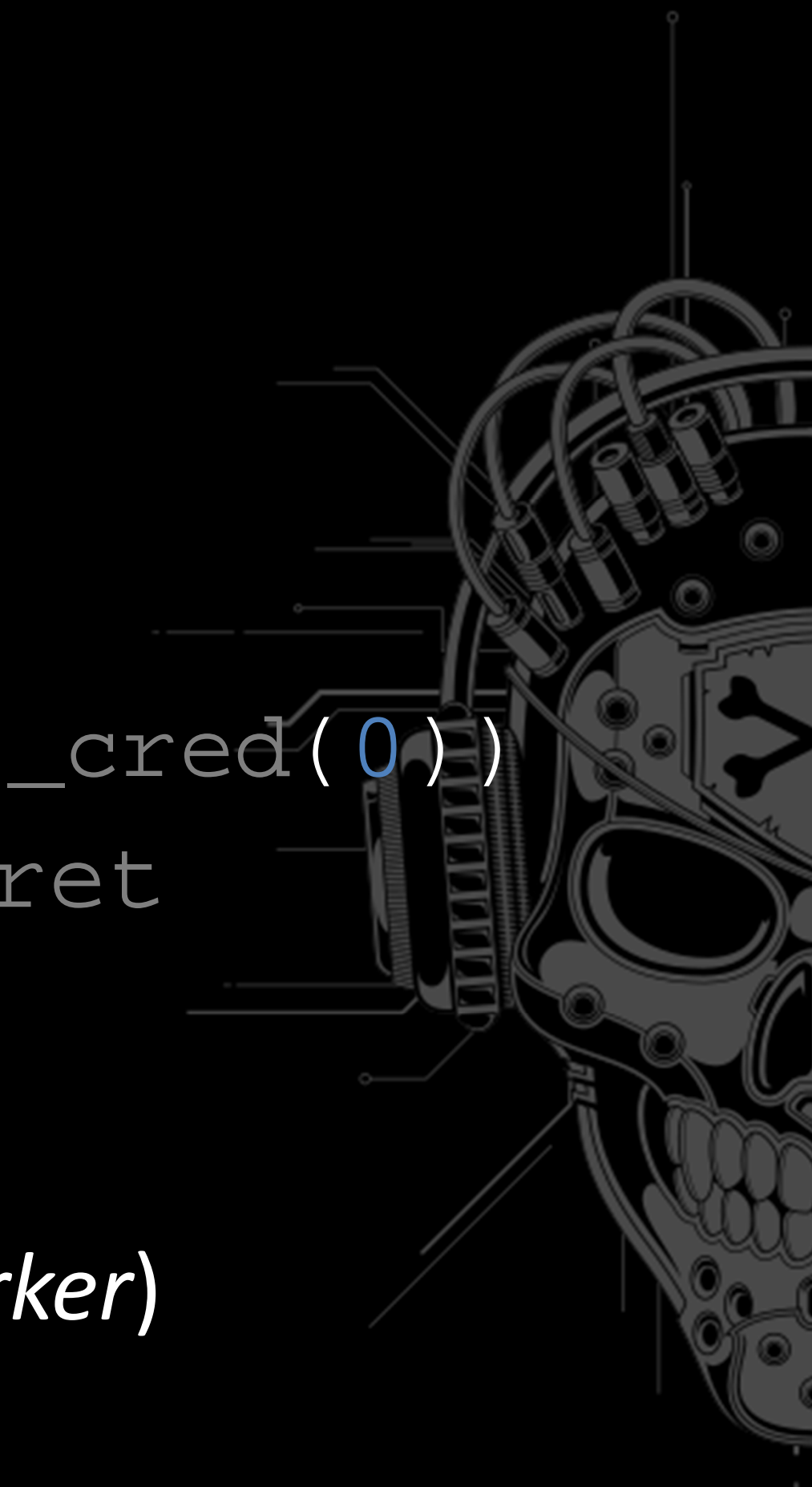

• Write the exploit «*with your bare hands*»

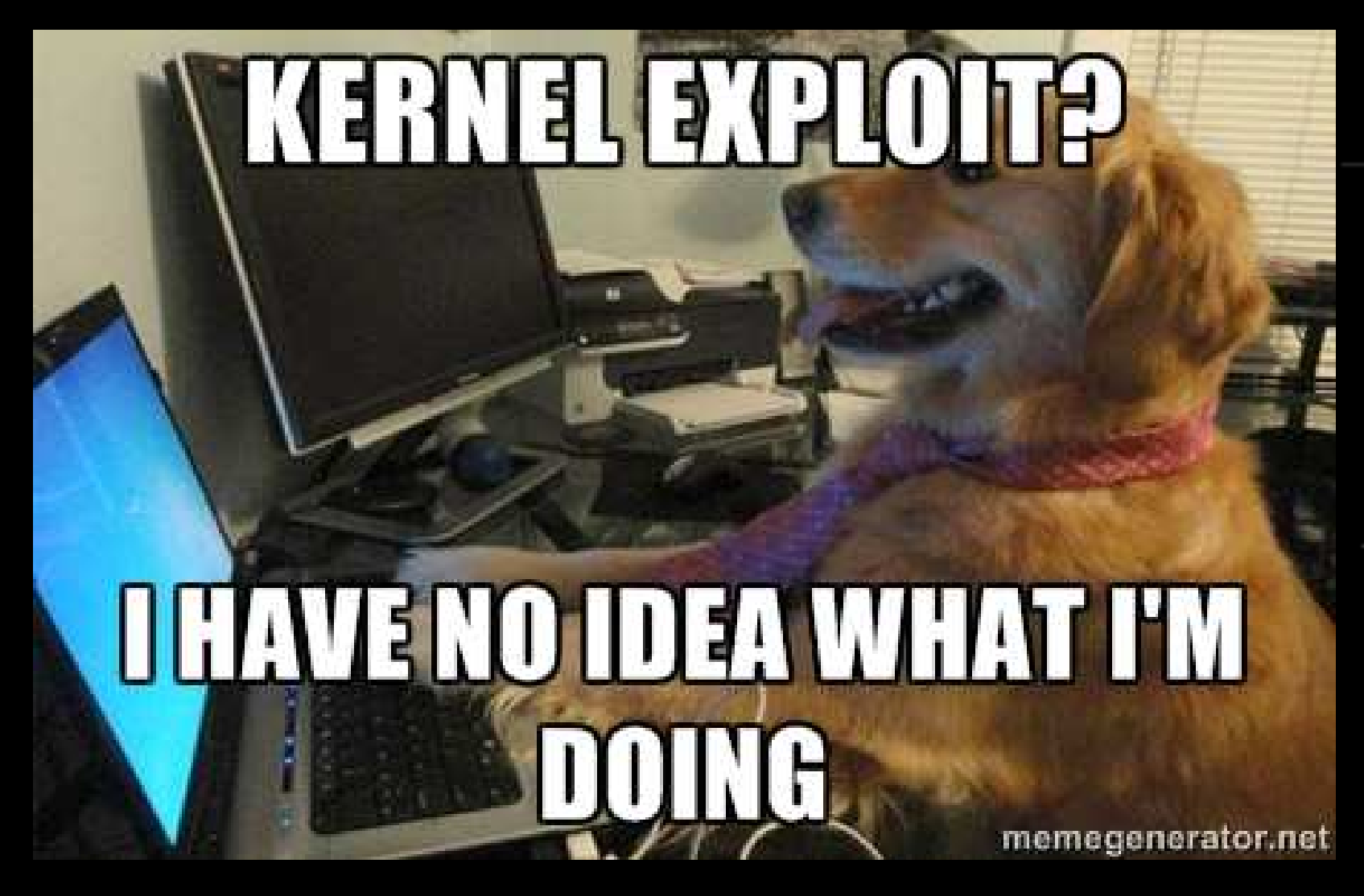

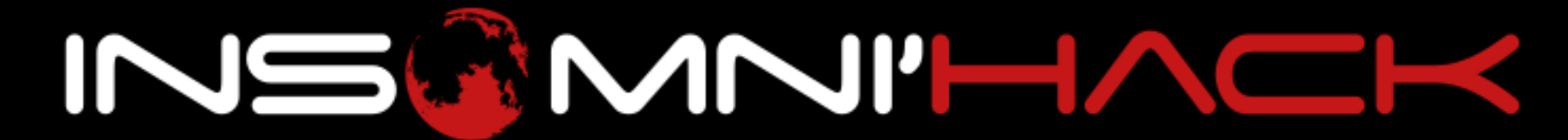

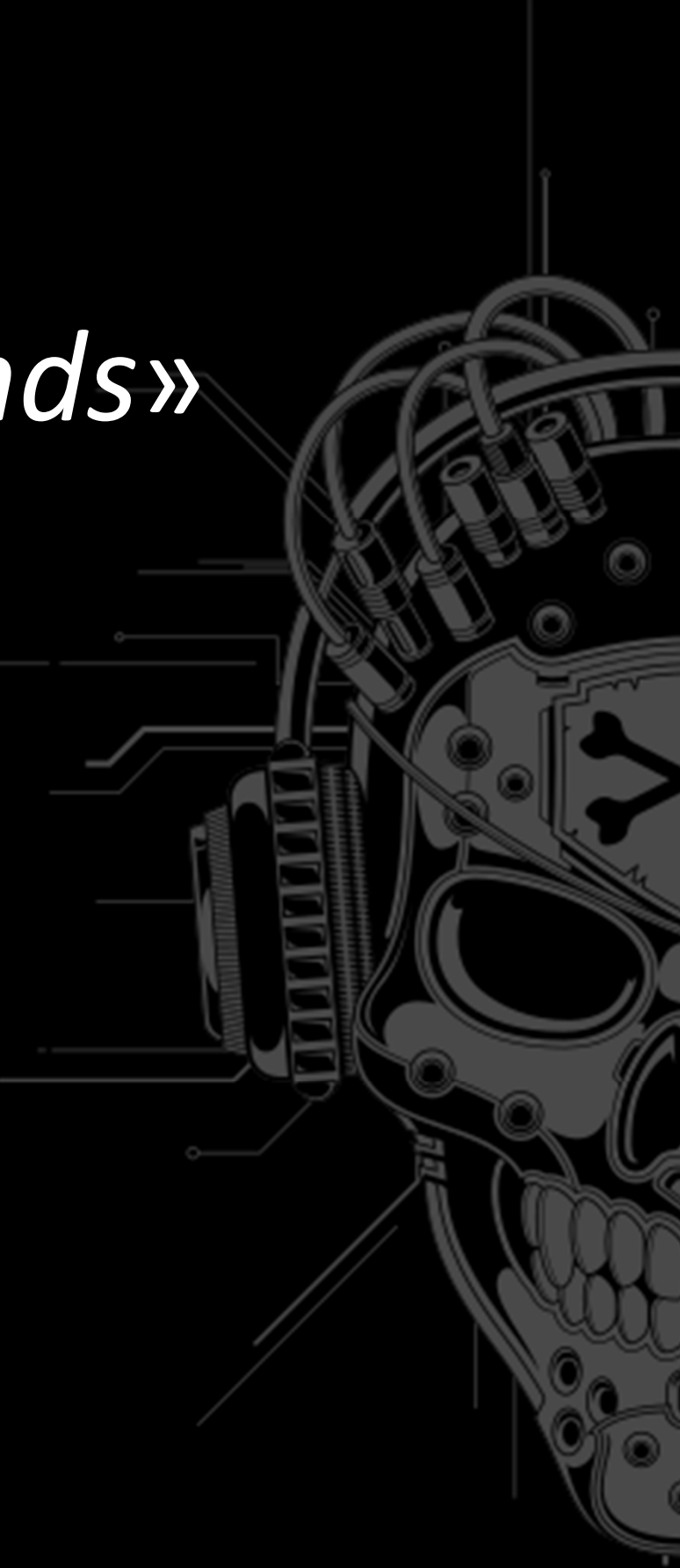

- • Must use ROP (x64 kstack is NX)
	- Full ROP
	- • $\bullet$  Create/reuse RWX section ; copy/jmp to shellcode
- •Payload:

pid = find\_get\_pid(shell\_pid); task = get\_pid\_task(pid); creds = prepare\_kernel\_cred(0); task->cred = creds;

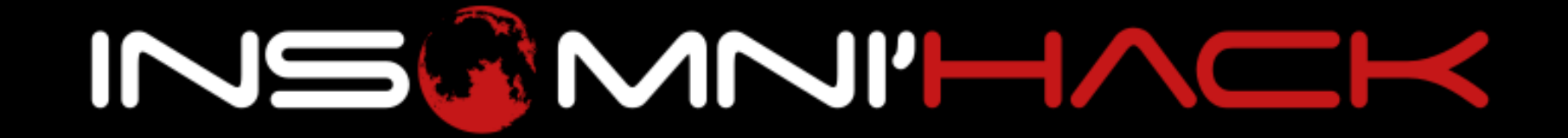

- •Haskell binary
- •Lazy evaluation
- Timer to prevent debugging
- • Impossible to reverse statically

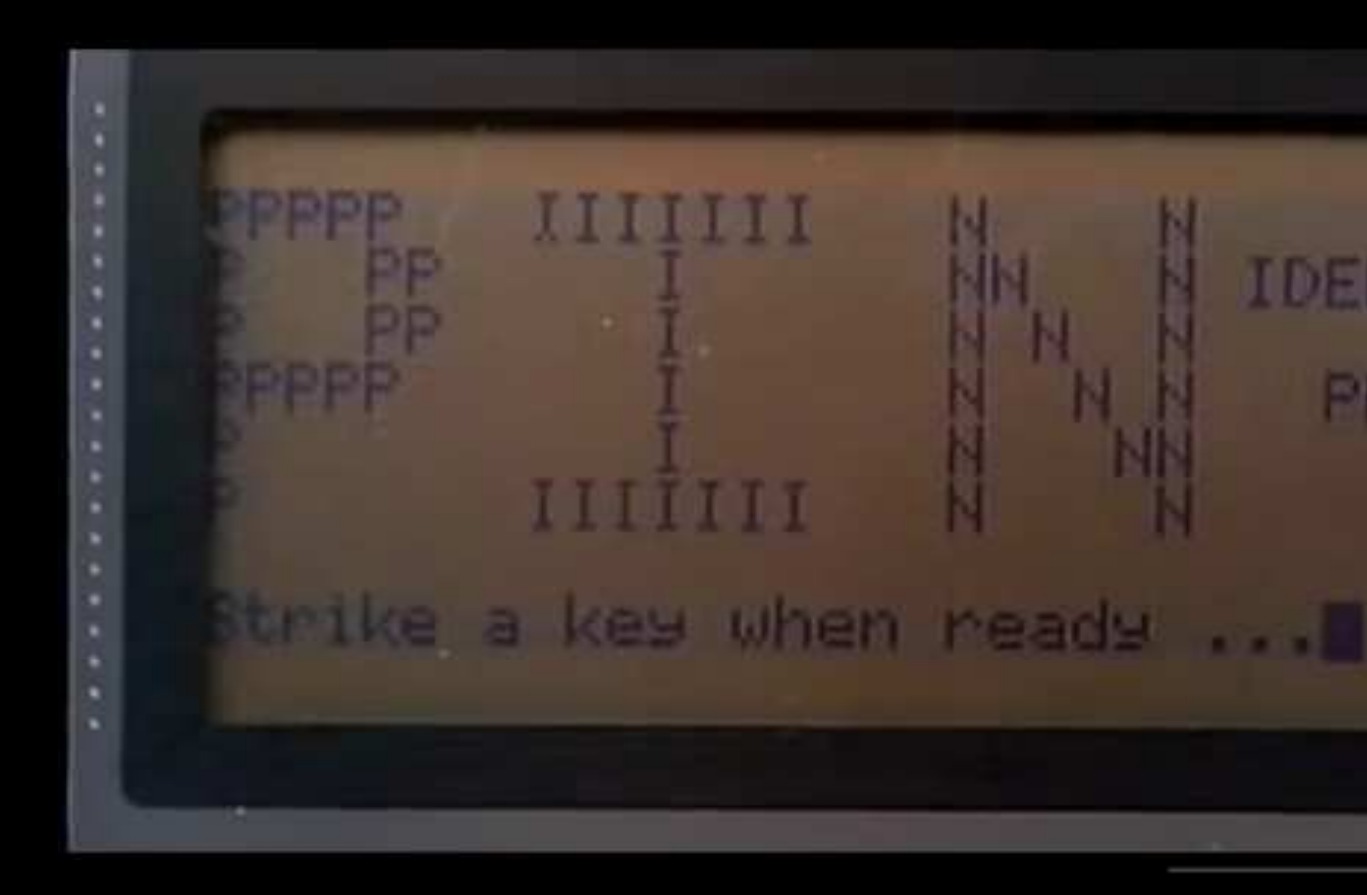

https://www.youtube.com/watch?v=AqtMOUb3g

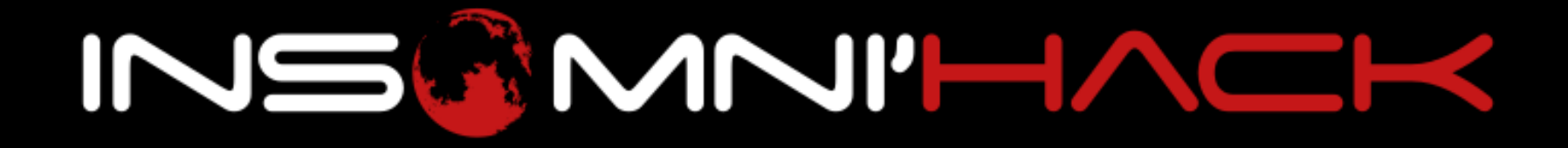

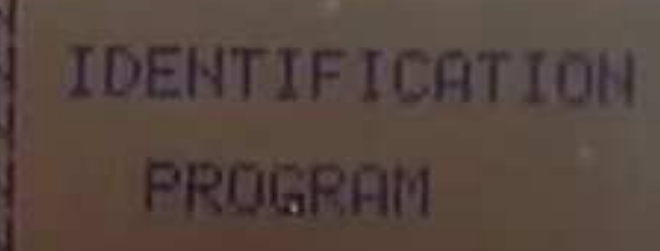

•Impossible?

• Well go see in IDA for yourself

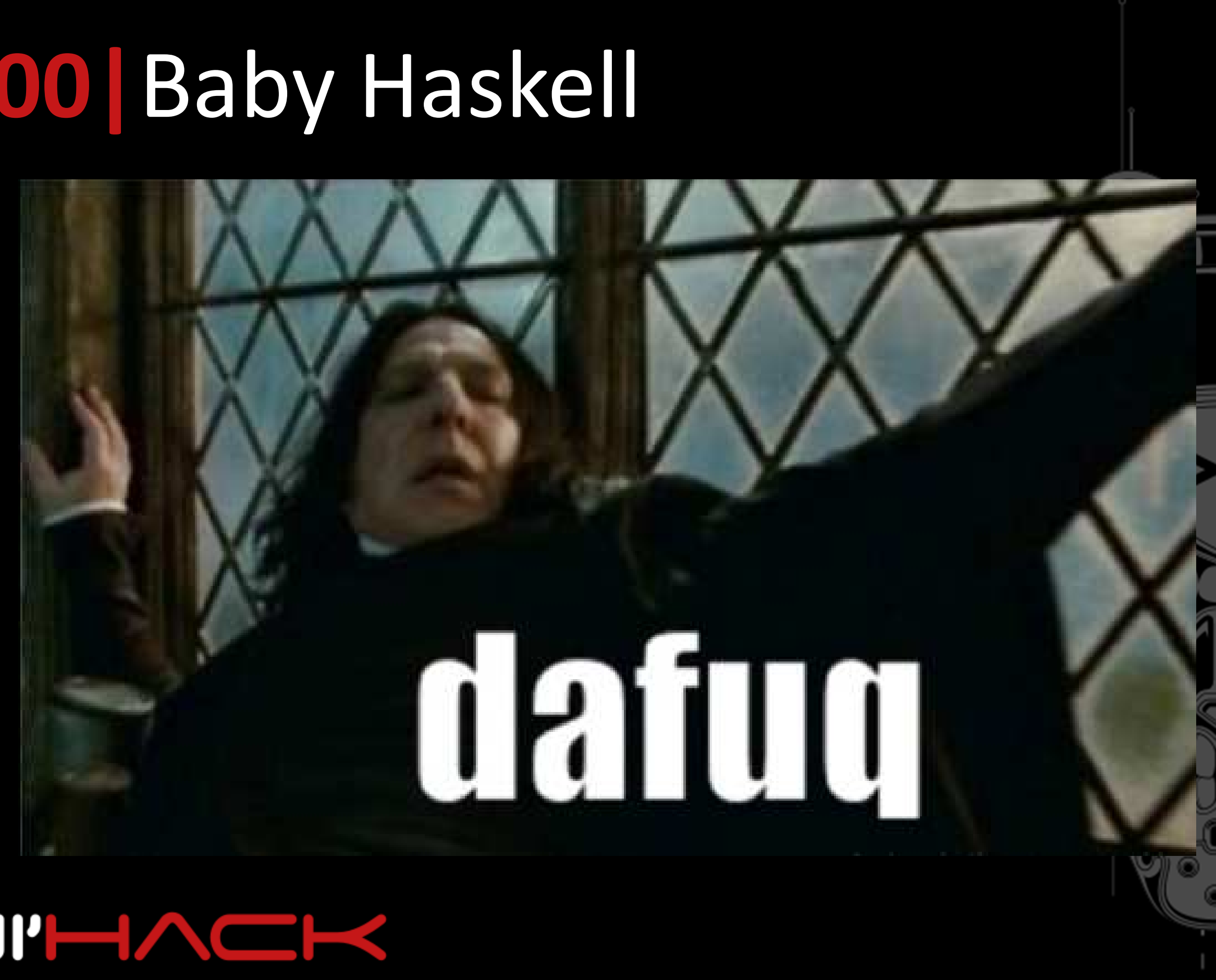

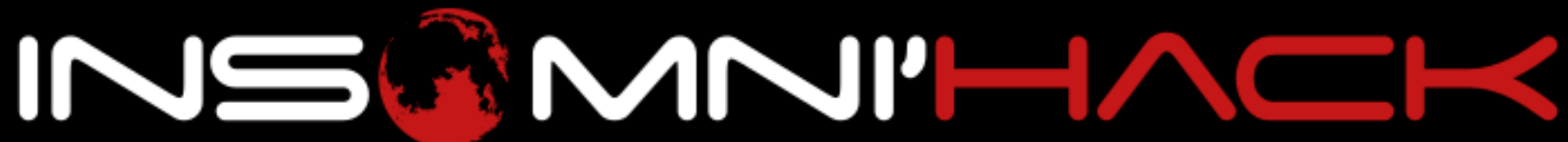

### •RTFM!

- •Haskell Runtime System (RTS)
- •**• Options to profile the binary when running it**
- See allocated memory, threads, etc.
- Pass options +RTS in args
- •… if compiled --with-rtsopts

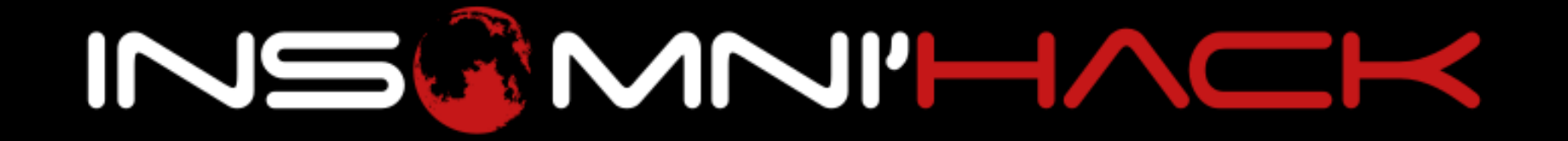

### **Reversing100|**Baby Haskell• RTS options are disabled. Link with -rtsopts to enable them  $\bullet$

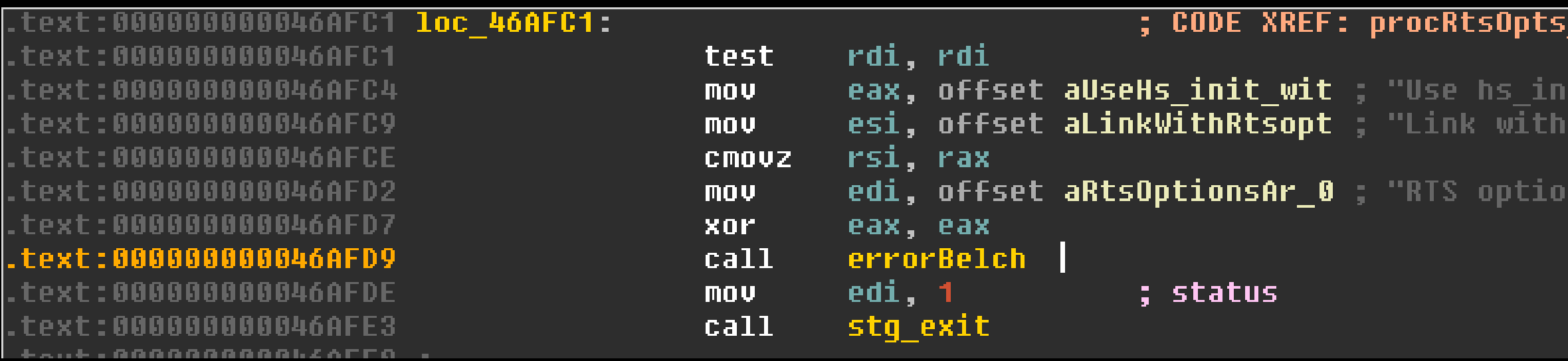

### •• Patch the binary in the xref (jz to jnz  $\odot$ )

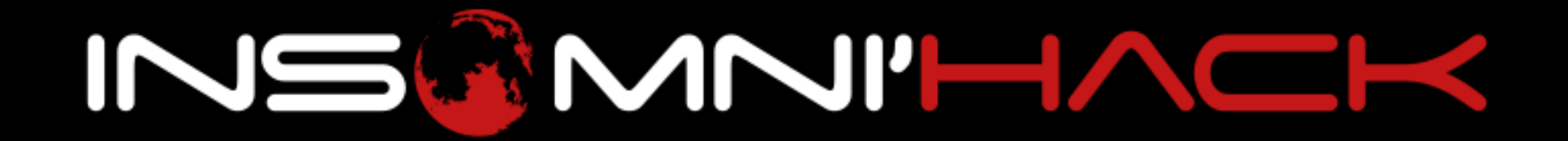

### part 1+16Tj

it with rtsopts() to enable th"... -rtsopts to enable them."

ns are disabled. %s"

\$ ./haskell.bin +RTS -t --machine-readable -RTS INS{a Nope

```

[("bytes allocated", "54520"),("num_GCs", "1")
,("average_bytes_used", "44312"),("max_bytes_used", "44312")
,("num_byte_usage_samples", "1")
,("peak_megabytes_allocated", "1"),("init_cpu_seconds", "0.00")
,("init_wall_seconds", "0.00")
,("mutator_cpu_seconds", "0.00")
,("mutator_wall_seconds", "0.00"),("GC_cpu_seconds", "0.00")
,("GC_wall_seconds", "0.00")]
```
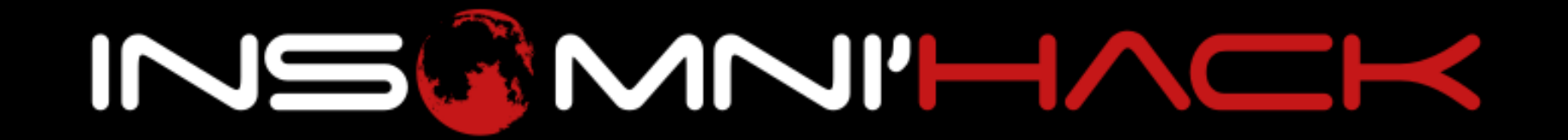

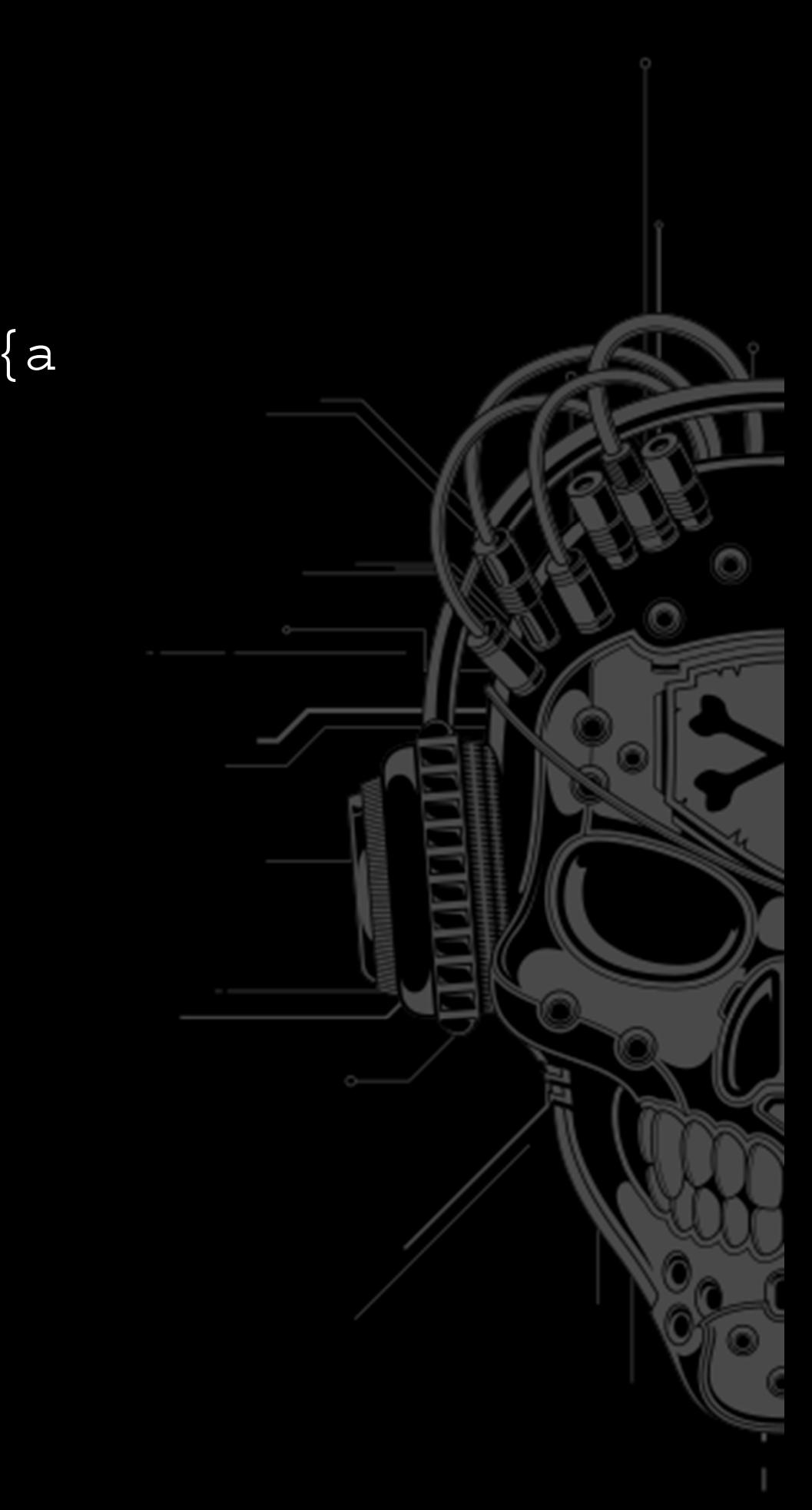

\$ ./haskell.bin +RTS -t --machine-readable -RTS INS{Y Nope

```

[("bytes allocated", "54592"),("num_GCs", "1")
,("average_bytes_used", "44312"),("max_bytes_used", "44312")
,("num_byte_usage_samples", "1")
,("peak_megabytes_allocated", "1"),("init_cpu_seconds", "0.00")
,("init_wall_seconds", "0.00")
,("mutator_cpu_seconds", "0.00")
,("mutator_wall_seconds", "0.00"),("GC_cpu_seconds", "0.00")
,("GC_wall_seconds", "0.00")]
```
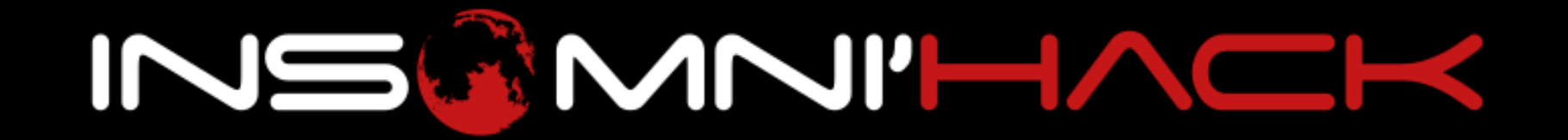

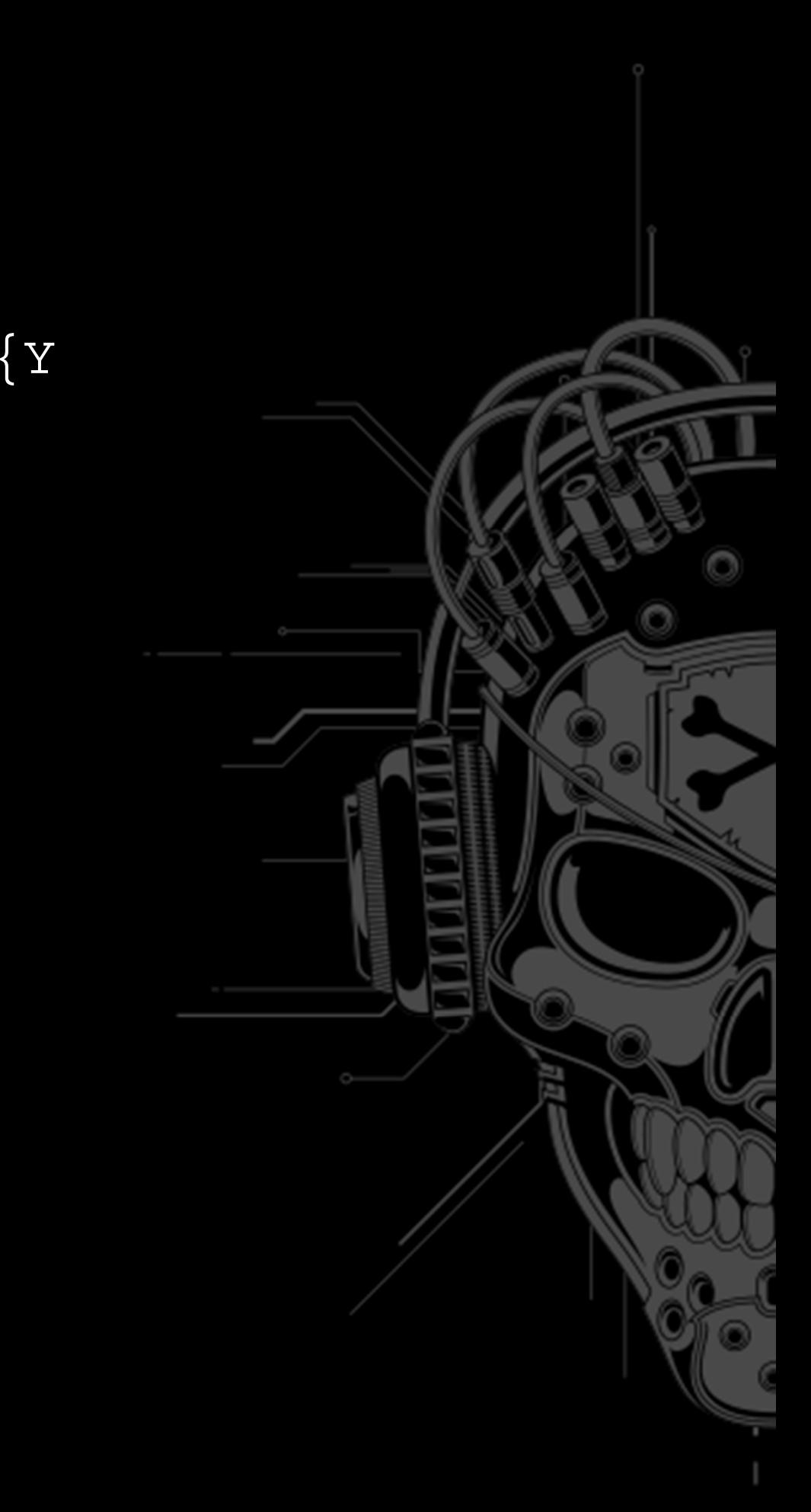

\$ ./haskell.bin +RTS -t --machine-readable –RTS \ INS{You\_5h0uld\_1earn\_HASKELL}

**Congratz**

```

[("bytes allocated", "61528")
```

```
,("num_GCs", "1")
```

```

,("average_bytes_used", "44312")
```

```
,("max_bytes_used", "44312")
```

```

,("num_byte_usage_samples", "1")
```

```

,("peak_megabytes_allocated", "1")
```

```
,("init_cpu_seconds", "0.00")
```

```

,("init_wall_seconds", "0.00")
```

```

,("mutator_cpu_seconds", "0.00")
```

```

,("mutator_wall_seconds", "0.00")
```

```
,("GC_cpu_seconds", "0.00")
```

```

,("GC_wall_seconds", "0.00")
```
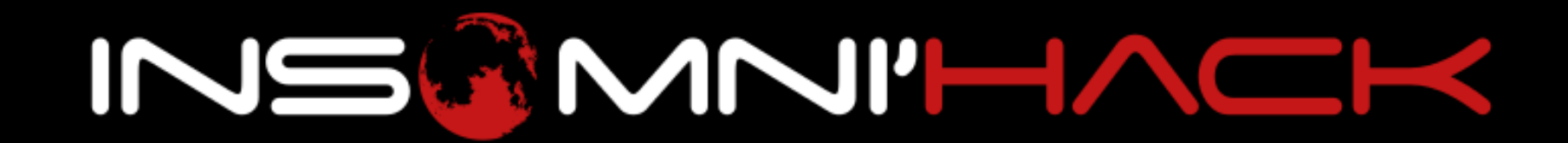

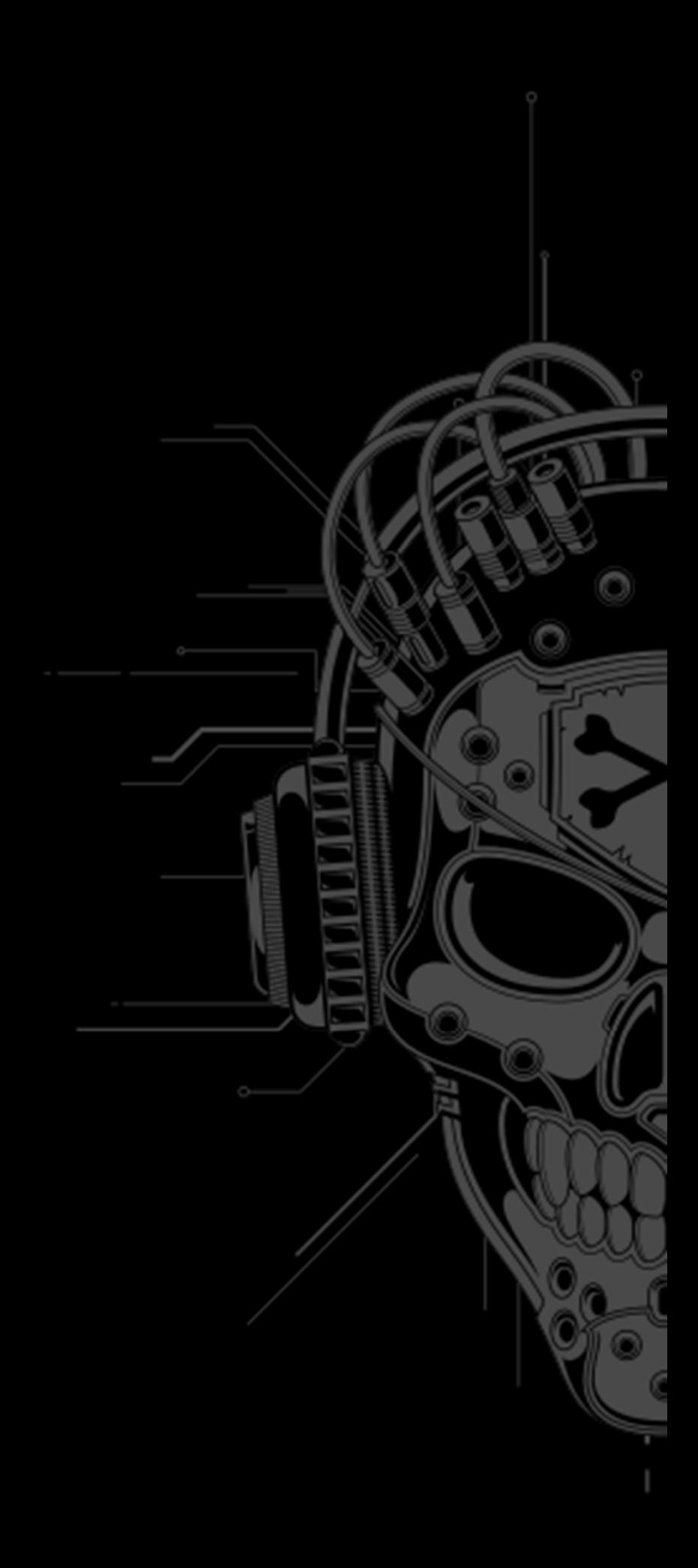

]

•WebRPC

• Leak thesources

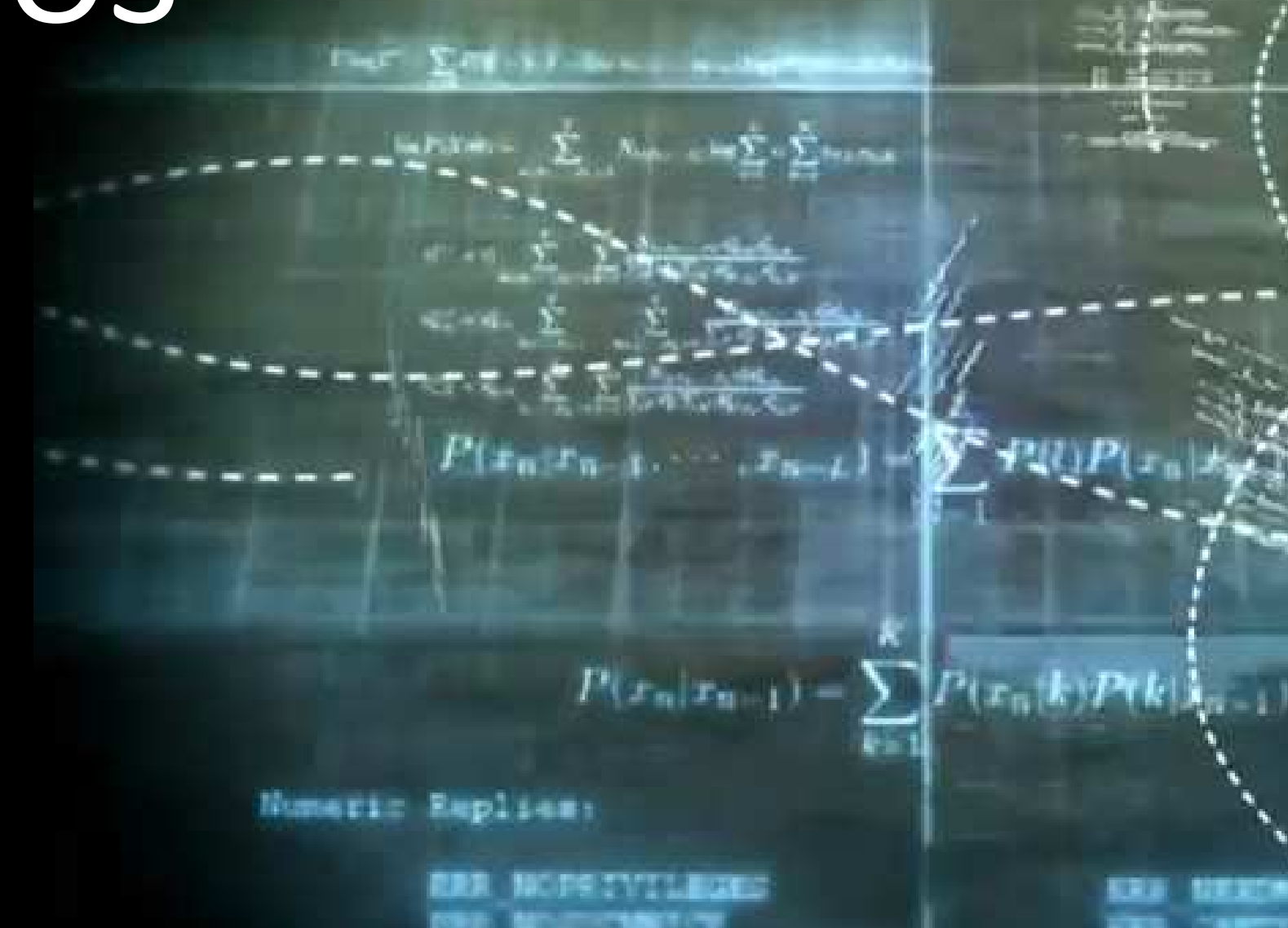

•More than one way to solve it

## **Web100|**YNOS

https://www.youtube.com/watch?v=O2rGTXHvPCQ

- • SQLi in loginRead source
- • Deserializationof json data

•Code execution by using ReflectionFunction

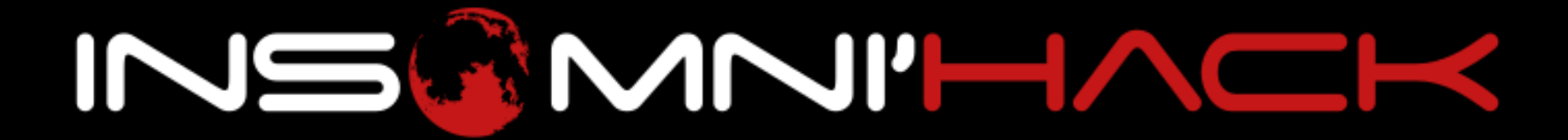

### **Web100|**YNOS

### **Issues|**YNOS

• APParmor Prevent FILEaccesss in MYSQL

• People still Managed to Solve it before we eventually fixed it

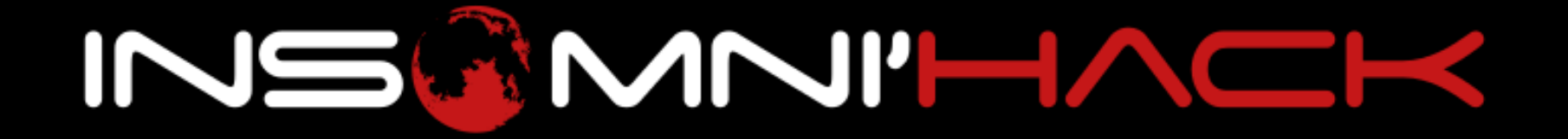

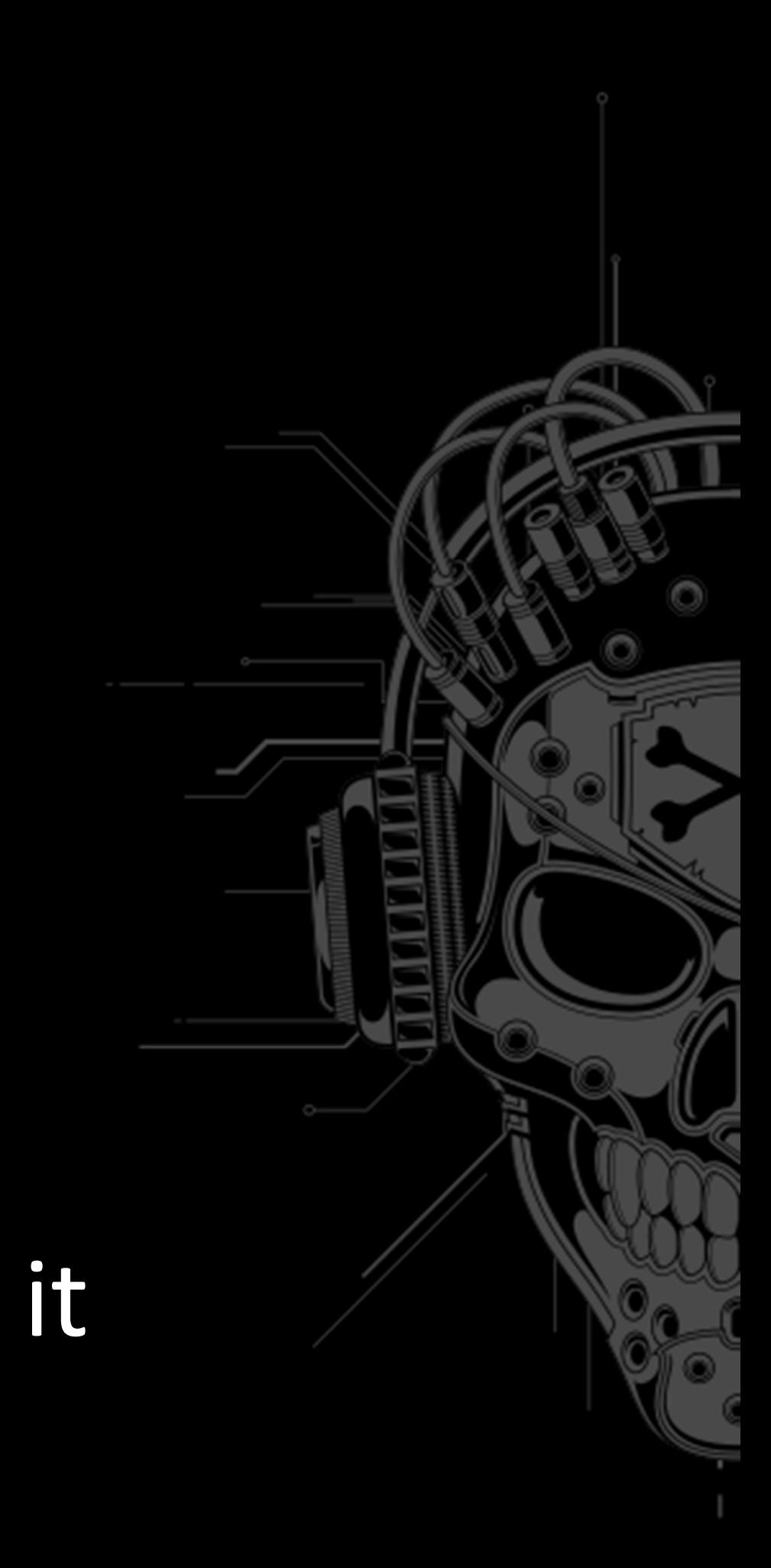

- Also known as Esylium…
- 32 bits; Partial RELRO, No canary, NX, PIE•
- AES-CBC encrypted protocol
- Commands format is
	- <sha1(cmd)>:<cmd>
- Manipulate the number of each Elysium units<br>Indedical Military Secial Spy (*Medical*, *Military*, *Social*, *Spy*…)
- **Units are stored in global variables, aka** .data section

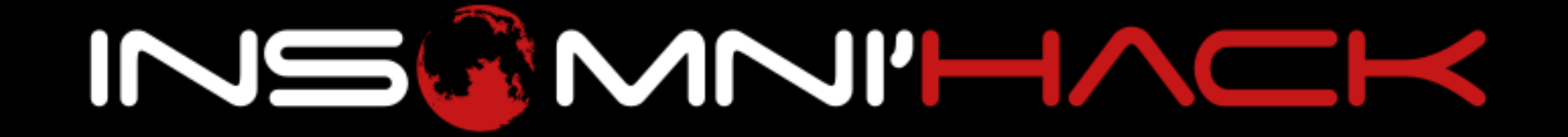

- • Vulnerabilities:
	- •**• Possible to add negative units**
	- •**• Path traversal in** get\_informations
		- Easy PIE bypass: leak /proc/self/maps
		- Cannot read the flag directly
	- •sscanf(input, "%[^:]:%[^\n]", &sha1, cmd);

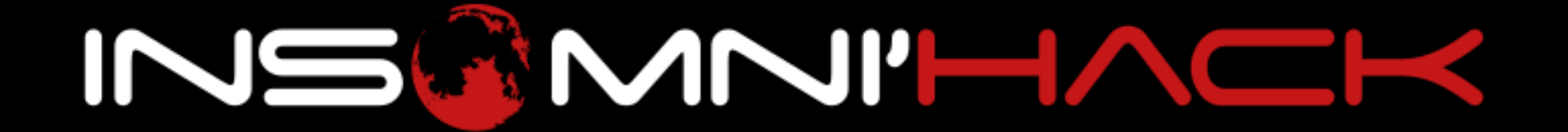

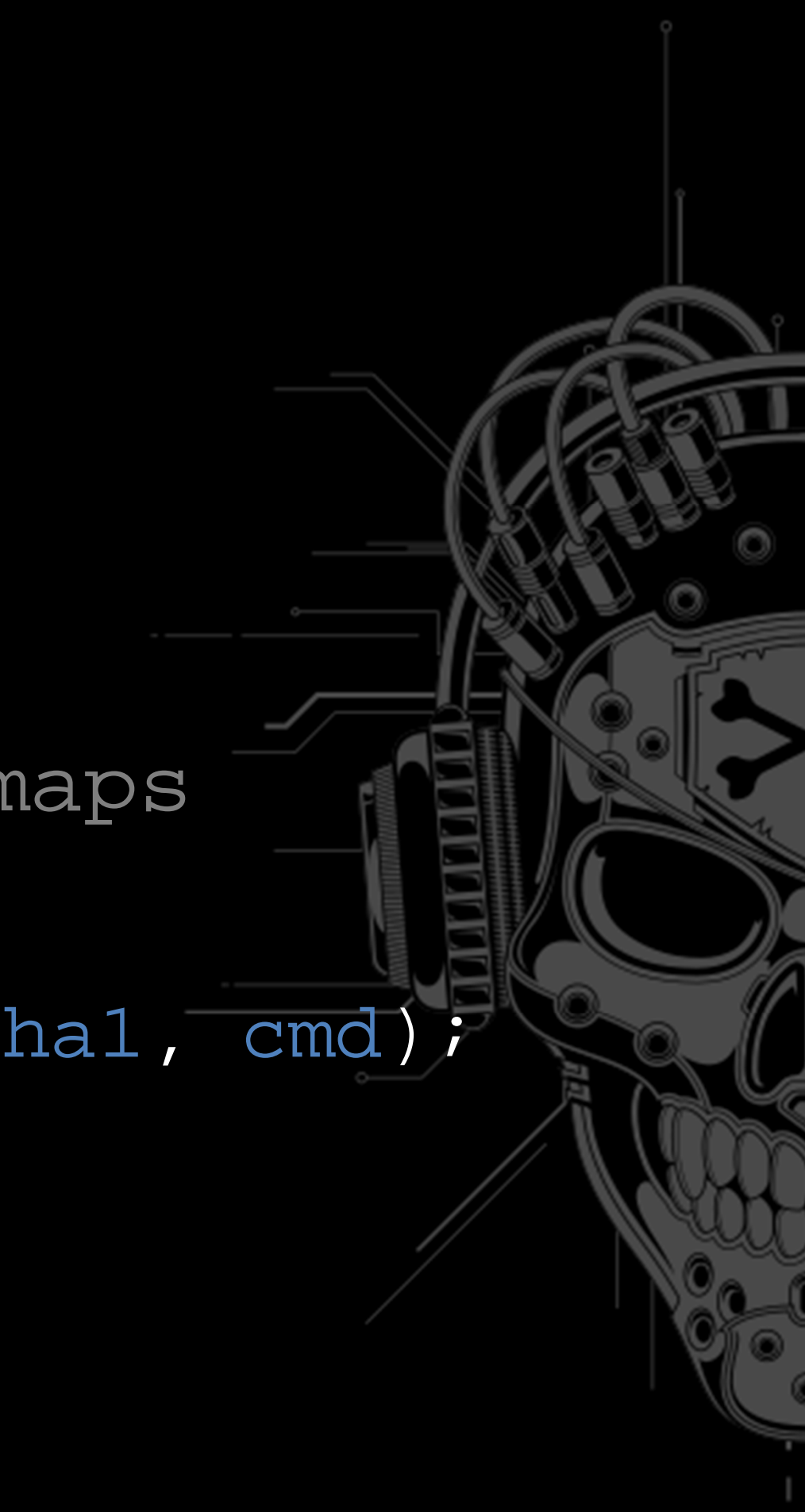

- •Straight-forward ROP then?
- free(ptr1); free(ptr2);
- •Randomized Heap layout
- •• How to survive a free?
	- •Point to a valid heap chunk
	- free(NULL)

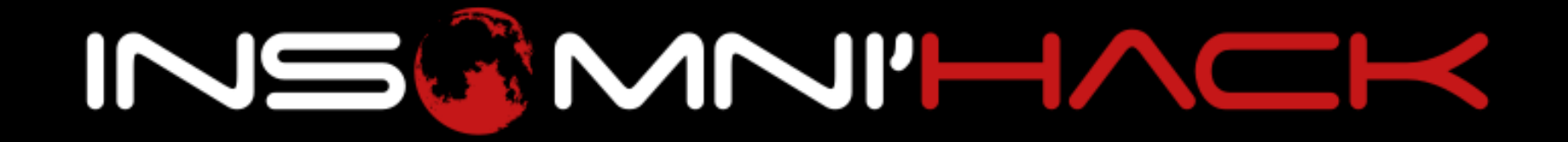

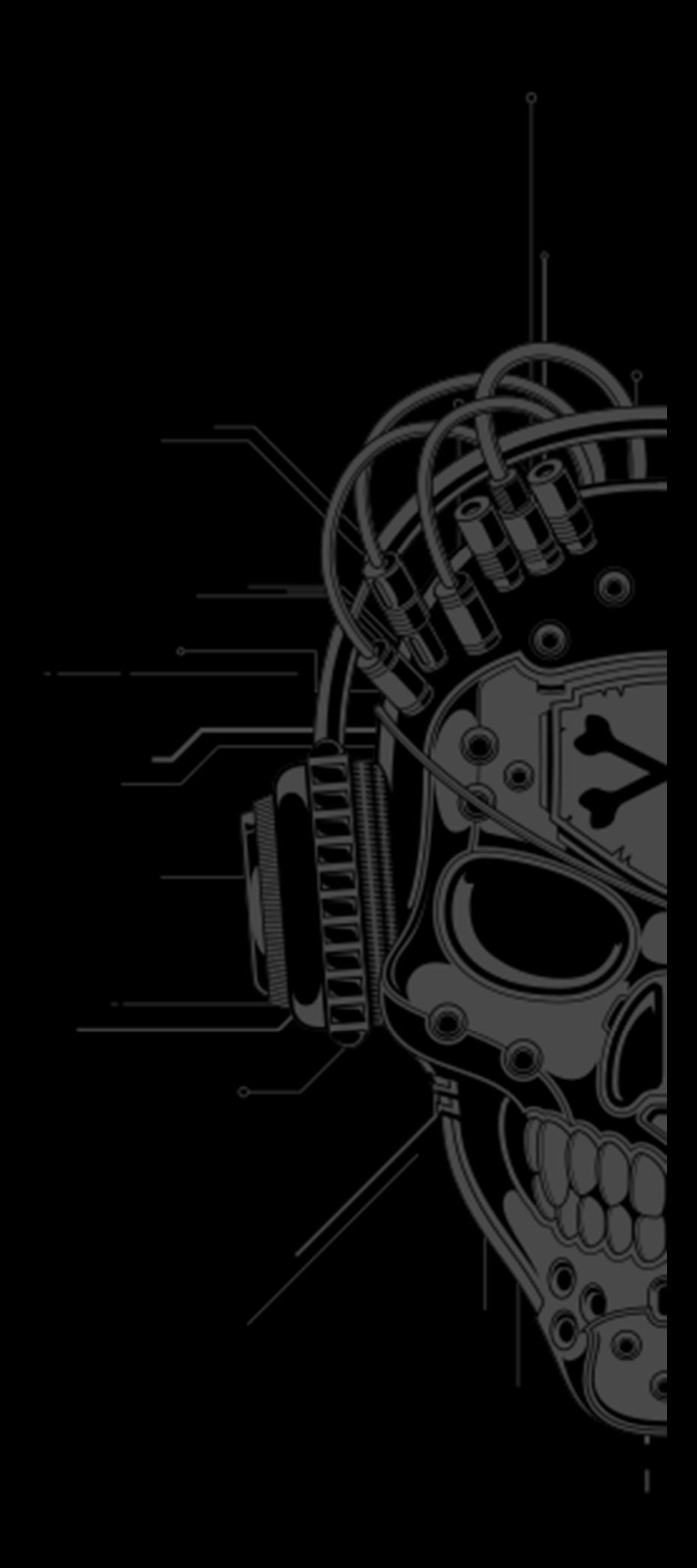

- • Exploit:
	- • $\bullet$  Leak /proc/self/maps to bypass PIE
	- Use units to craft fake heap chunks in .data
	- Overwrite ptr1 and ptr2 with the .data chunks
	- •**• Use a read/mprotect/jmp shellcode ropchain**
	- •**• Launch the setuid «reboot» binary to get the flag**

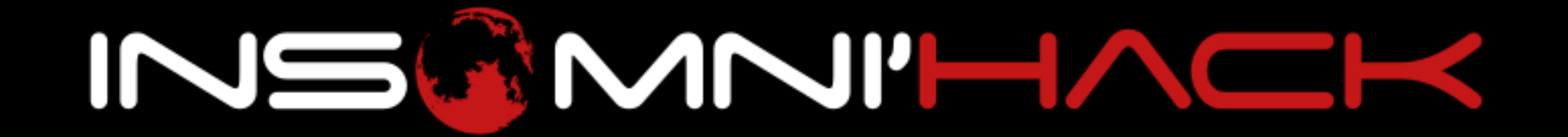

- •Pcap + URL
- Custom HTTPmethods
- • Lame webinterface

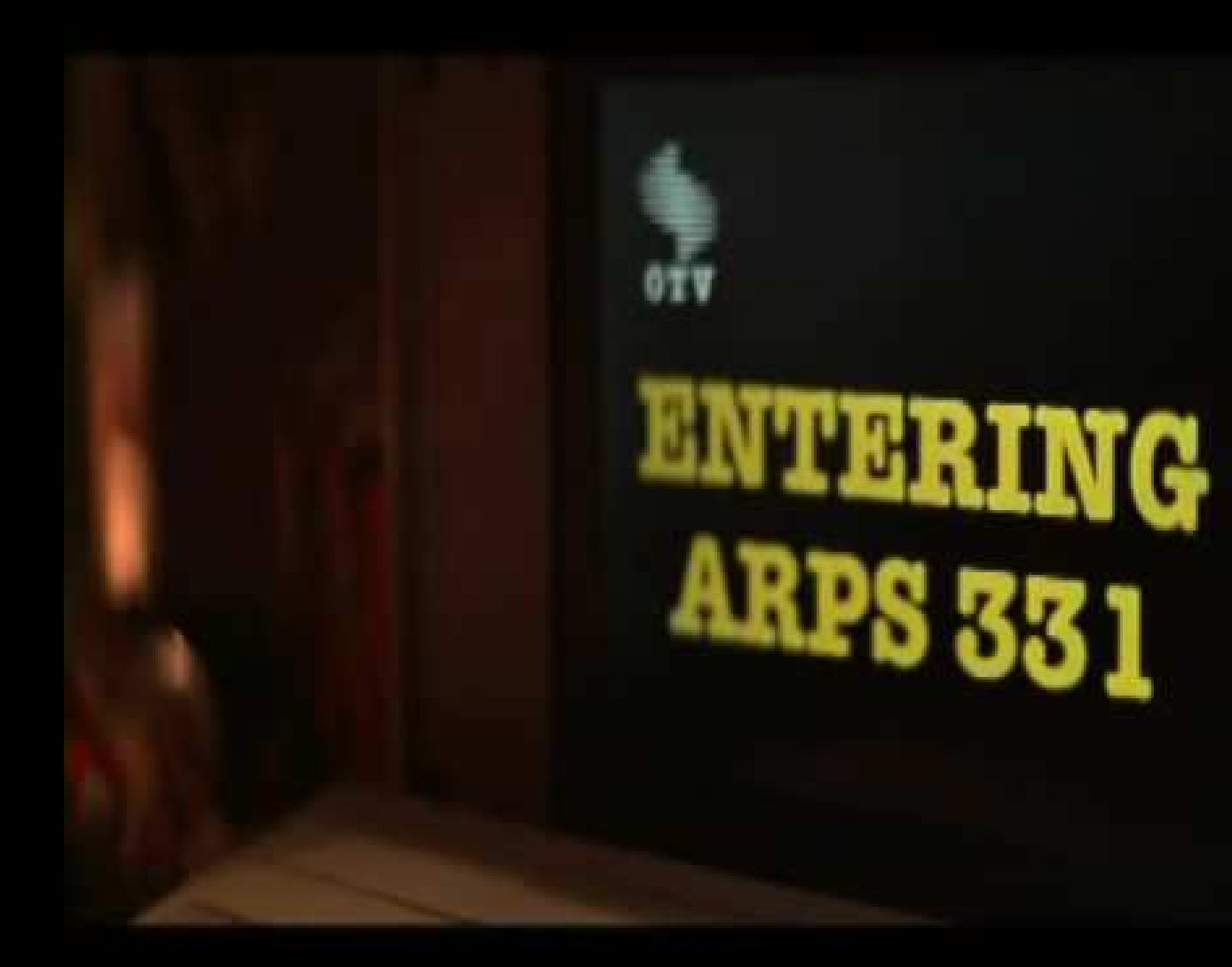

https://www.youtube.com/watch?v=2efhrCxI4J0

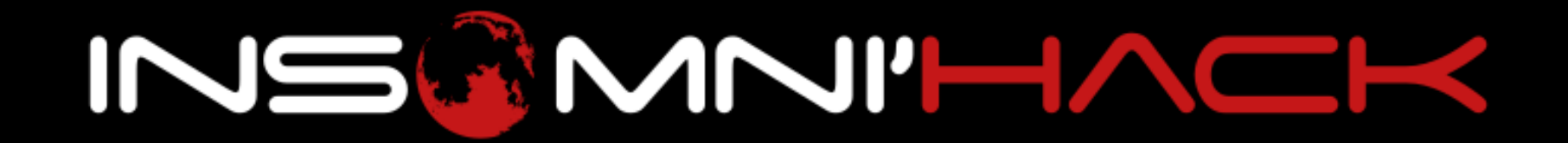

- •Playlist
- • Add movies
	- •Local
	- Remote
- • PCAP infosRickroll

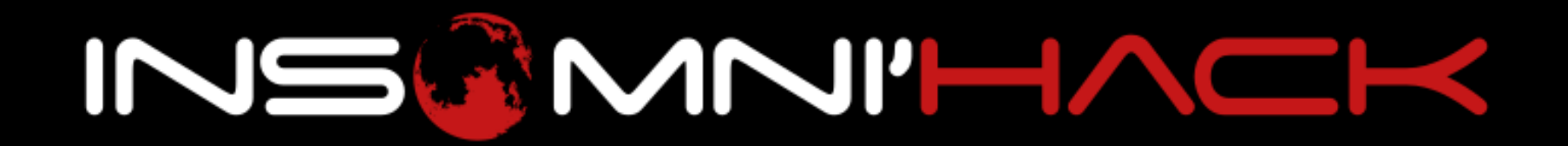

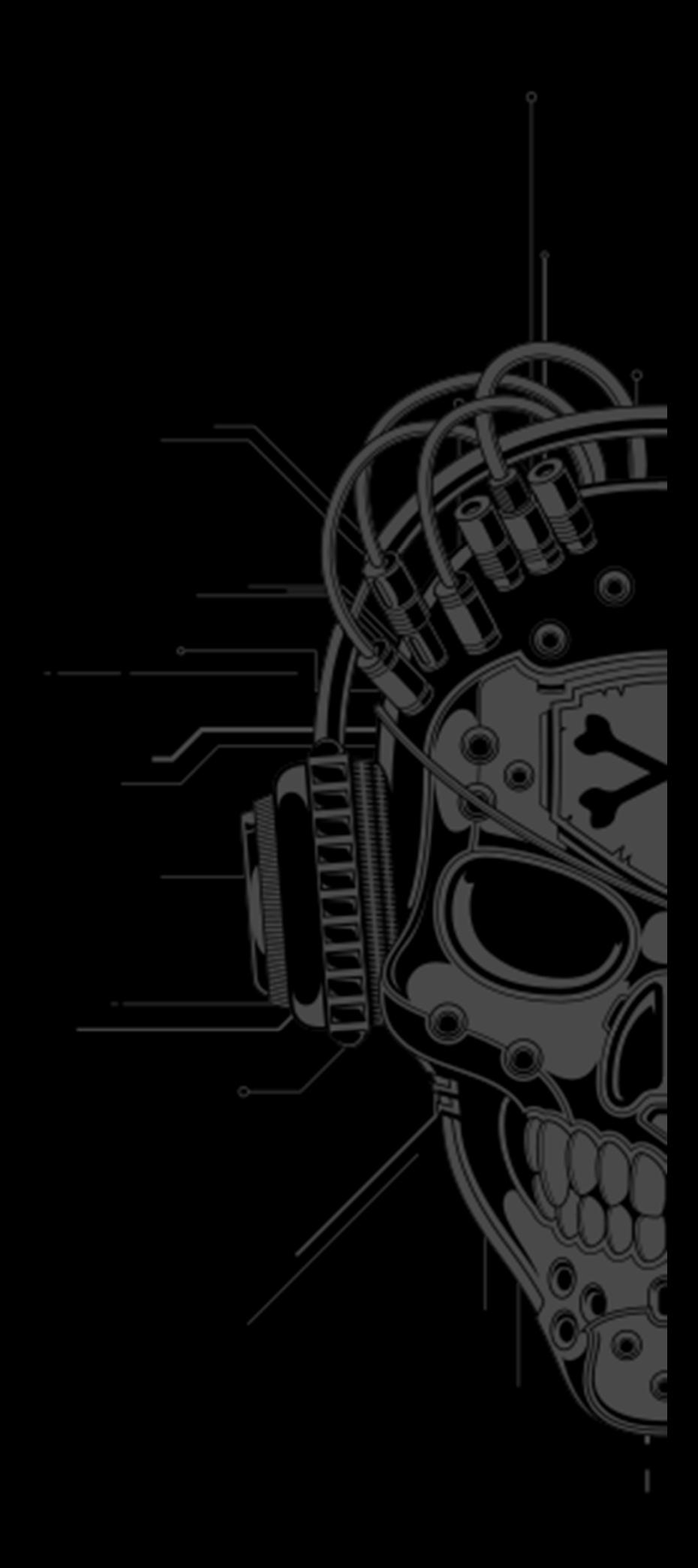

- LFI, eg /proc/self/maps
- • Get module file, libc, apache config, etc.
- • Type confusion local/remote $\mathsf{remote} \Rightarrow \mathsf{bigger}$

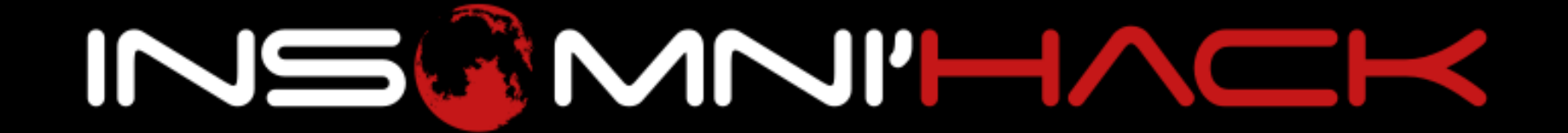

**typedef struct { char name[256]; char path[256]; char fmt[128]; } localvid;**

**typedef struct { char name[256]; char path[1024]; char fmt[128]; } remotevid;**

```
void add_cassette(int Location, const char * name, const char * path)
T/9
180
          \pm (location == 0)
181
182
              localvid * lvid;
183
              lvid = <math>melloc</math> (sized (localvid));184
185
              \pm (lvid)
186
                   snprintf(lvid->name, 256, "%s", name);
187
                   snprintf(lvid->path, 256, "%s", path);
188
                   strcpy(lvid->fmt, " <source src=\"/?video=%s\" type=\"video/mp4\">");
189
                   playlist[INDEX]. location = 0;
190
191
                   playlist[INDEX].vid = lvid;
192
193
          else<br>{
194
195
              remotevid * rvid;
196
              rvid = \text{malloc}(\text{sizes}(\text{remotevid})).197
198
              if(rvid)199.
                   snprintf(rvid->name, 256, "%s", name);
200
                   snprintf(rvid->path, 1024, "%s", path);
201
                   stropy(rvid->fmt, " <source src=\"%s\" type=\"video/mp4\">");
202
                   playlist[INDEX].location = 1;203
                   playlist[INDEX].vid = rvid;204
205
206
207
```
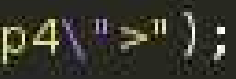

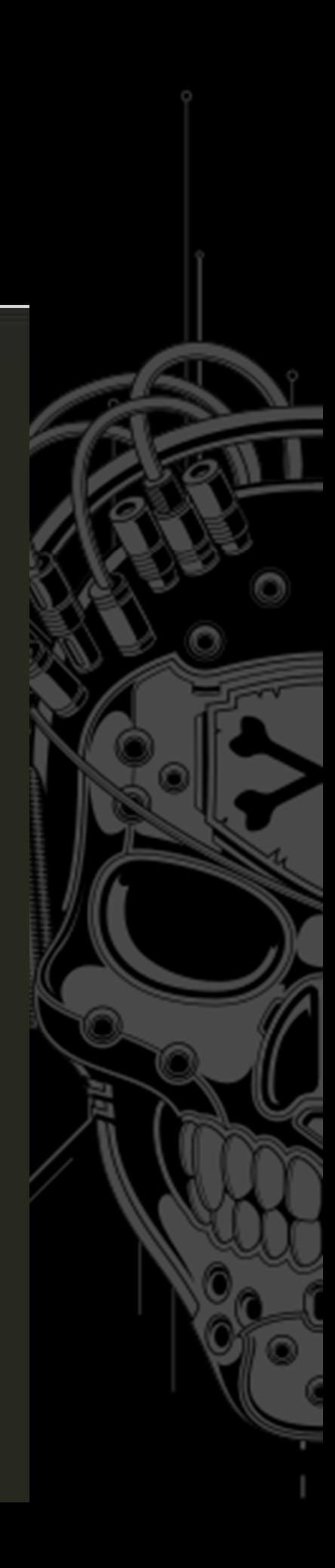

### •**Confuse the type**

```
304
          apr_table t * ARGS;
305
          const char *arg;
306
          ap args to table(r, &ARGS);
307
          arg = arg - Table get(ARGS, "id");
308
             (\text{arg})309
310
              int id = atoi(arg);
311
              i ((id > 0) && (id <= INDEX))
312
313
                   playlist[id].location = -1;314
                   return OK;
315
316
317
318
          return HTTP_NOT_FOUND;
319
```
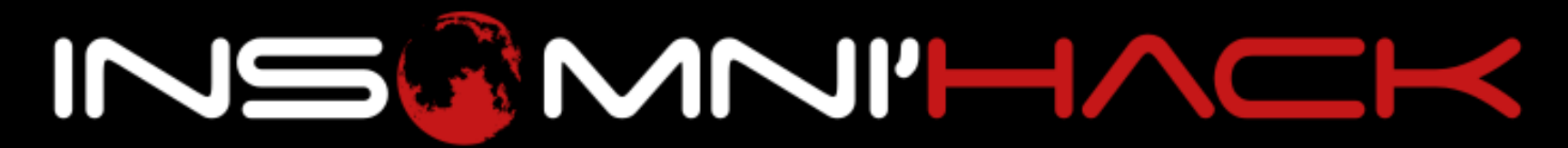

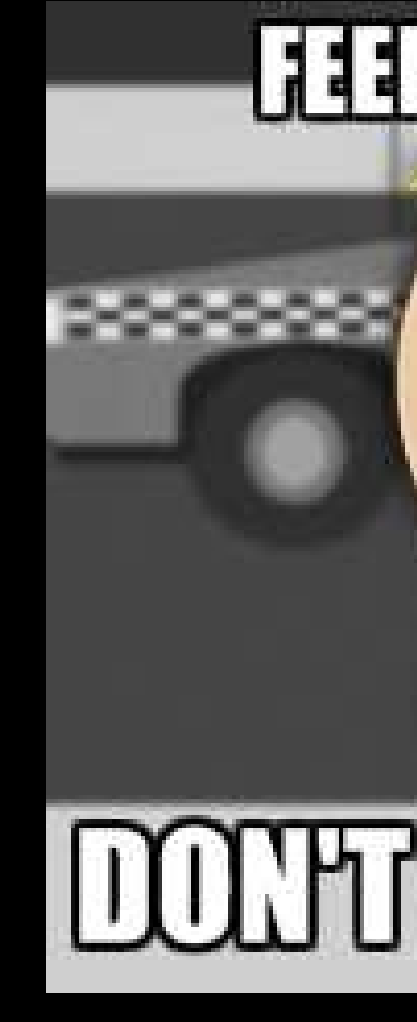

### **FEELING CONFUSED ?**

### **DOUTU WOHN, WE TOO**

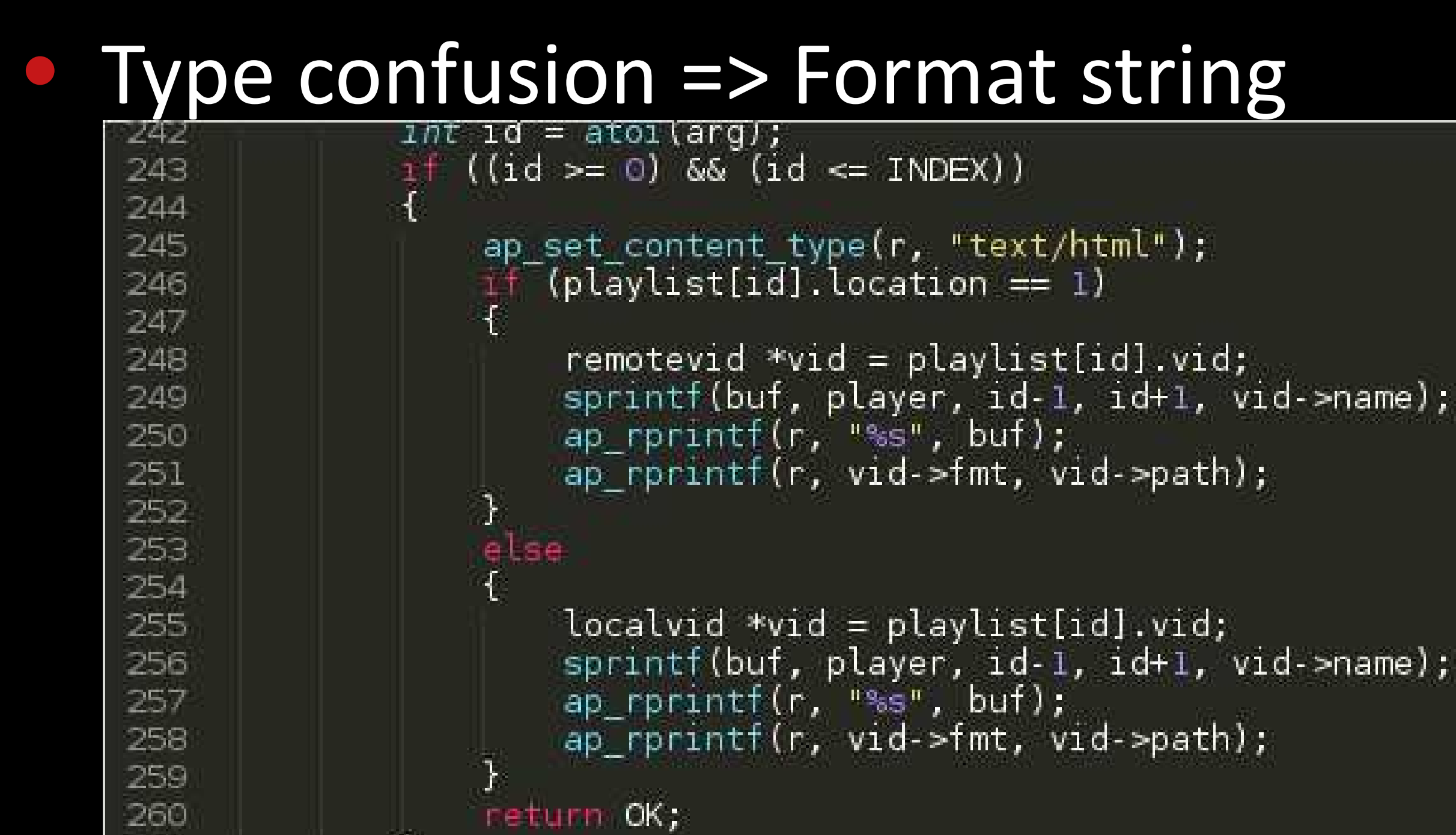

INSAMNI'HACK

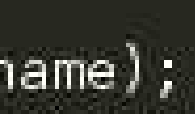

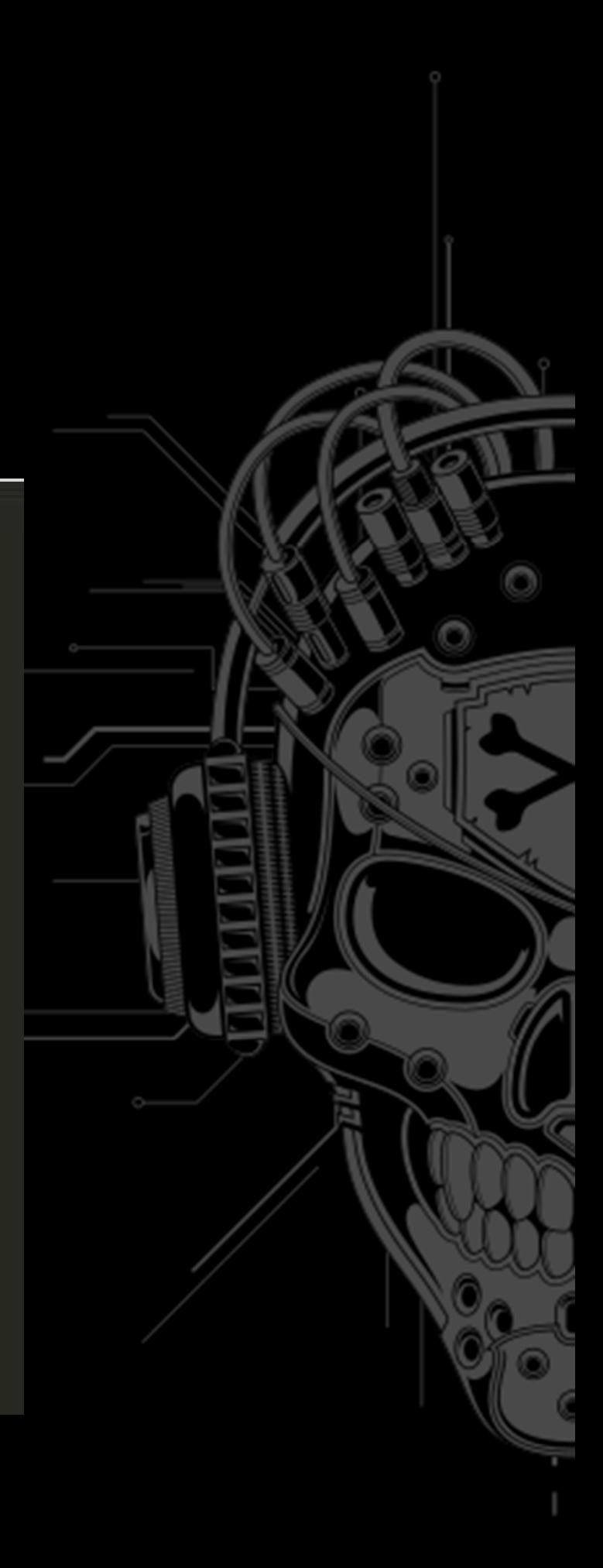

## YOUR CHALLENG 1 SPAD

## **AND YOU SHOULD FEEL BAD**

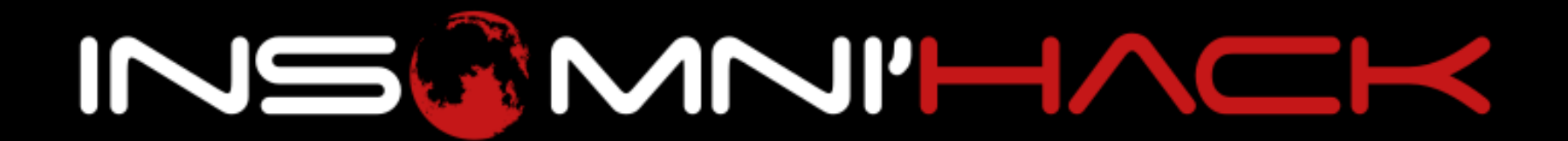

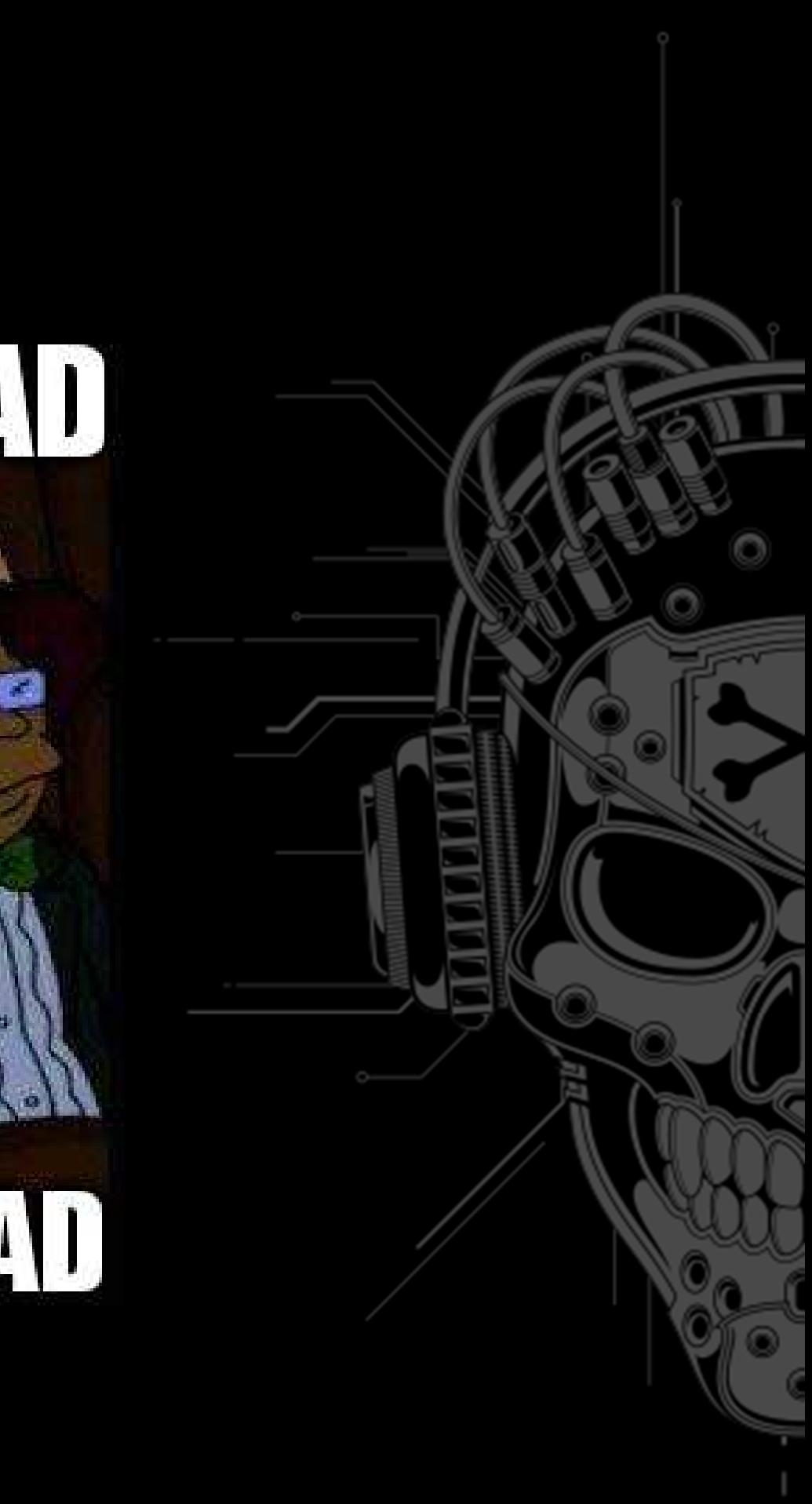

- FORTIFY\_SOURCE=2
- •But…

### •  $ap$ <sup>\*</sup>intf reimplements all formats •… including %n

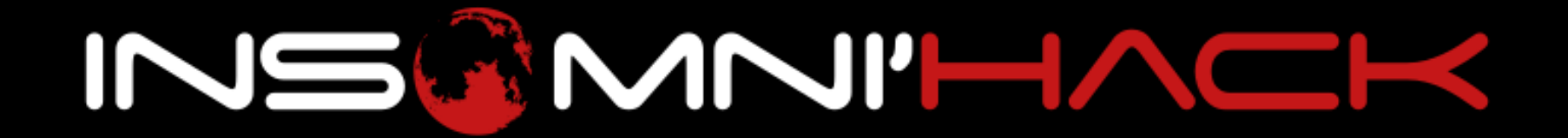

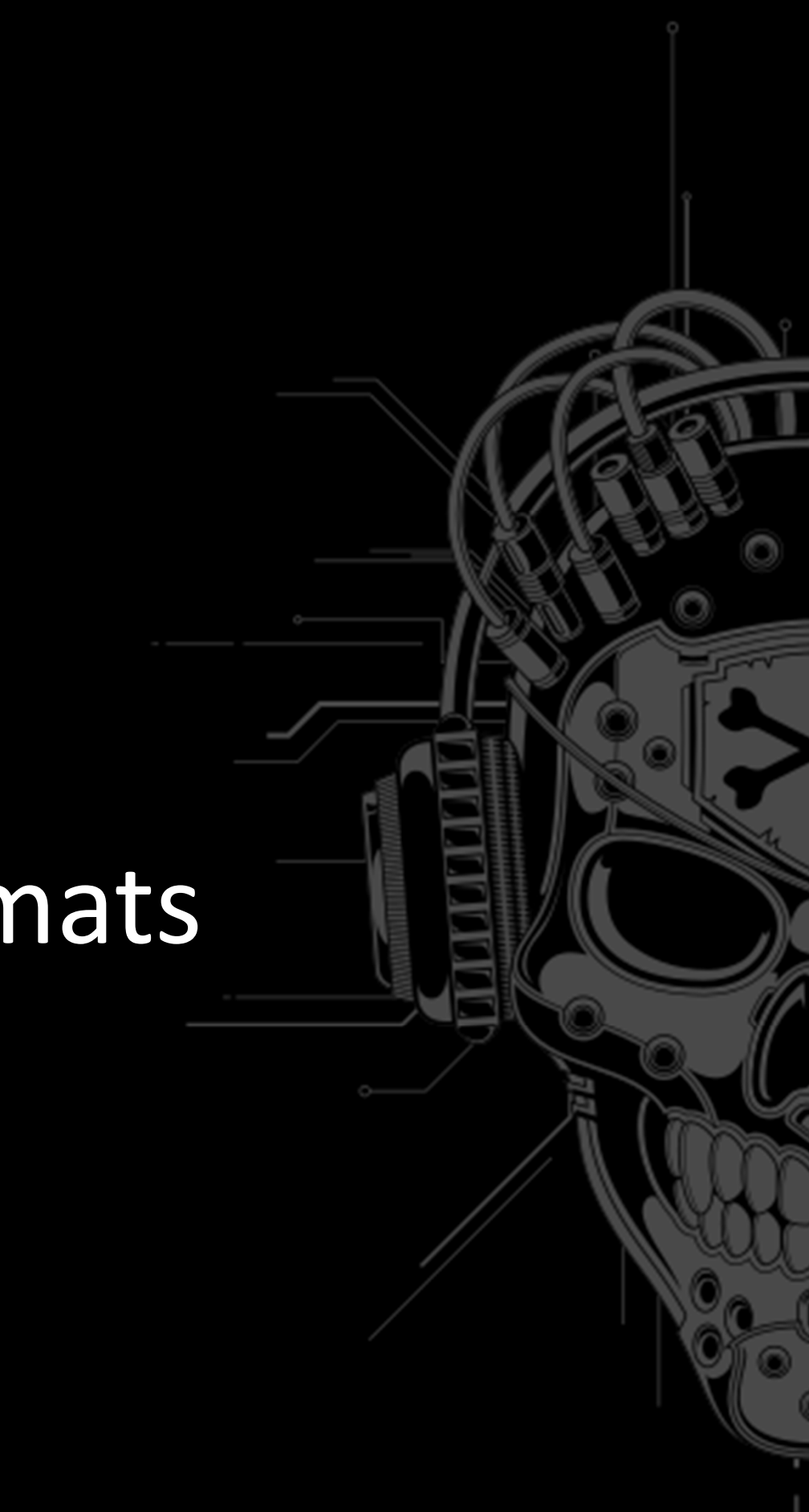

- •Debug Apache with eg one byte int3
- •Analyze stack when FMT
- Overwrite SEIP with your ROP chain \_libc\_system0xdeadbeef"/bin/sh"

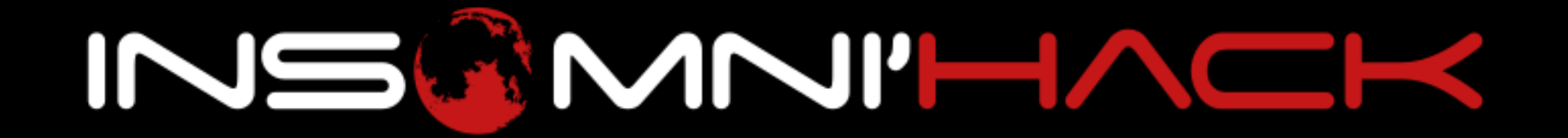

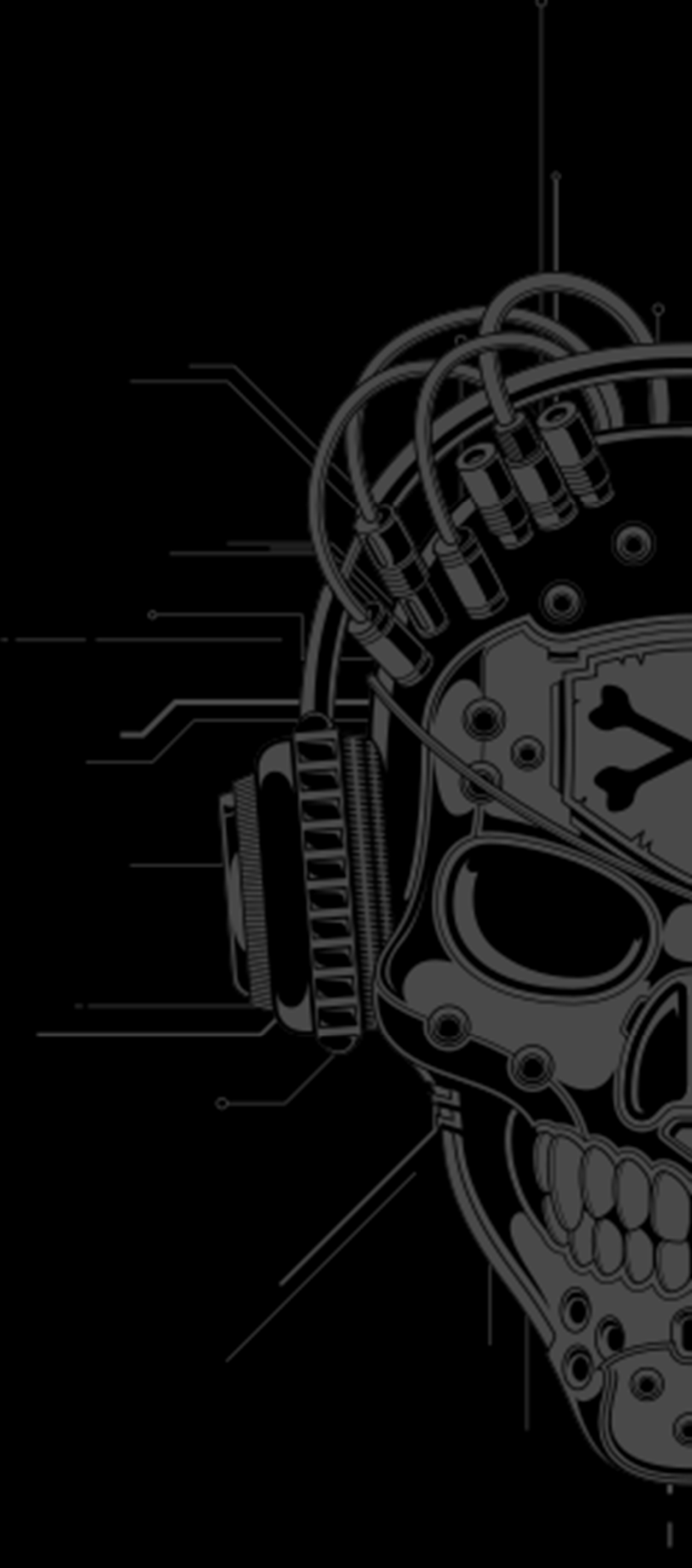

- Create a pointer to SEIP on the stack
- •Dereference the pointer %hn
- •Double encode format string
- Increment pointer
- •Etc.
- •HTTP keep-alive

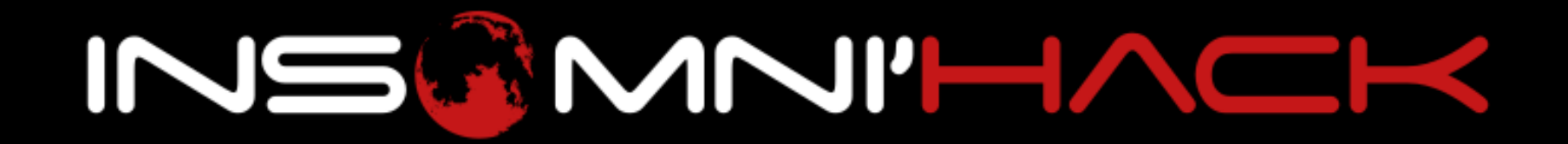

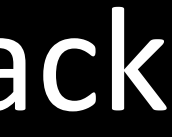

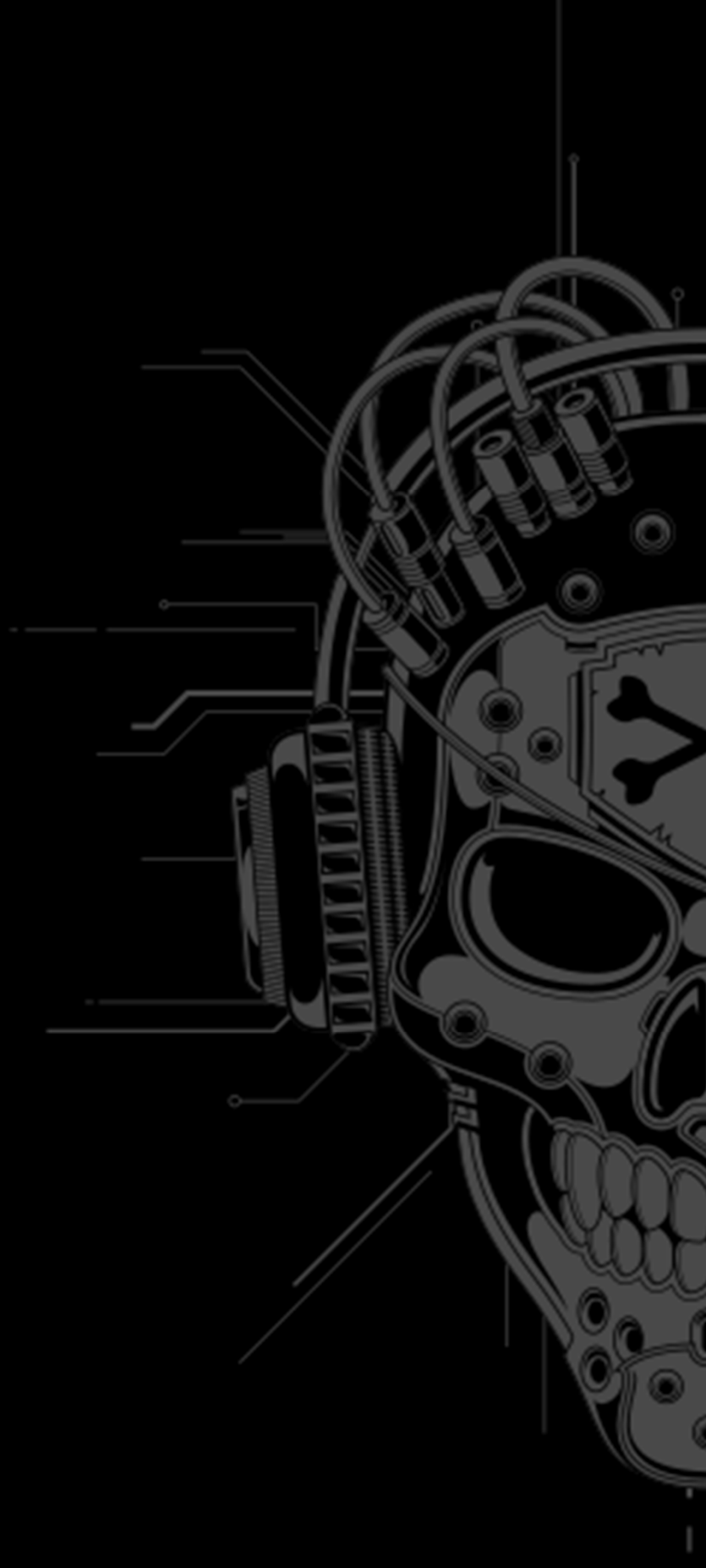

### **Issues|**ARPS-331

- • Apache module documentation
	- • Custom methods howto ? no results on stackoverflow  $\odot$
- • Originally 64bit
	- •NULL bytes ? Not gonna work…

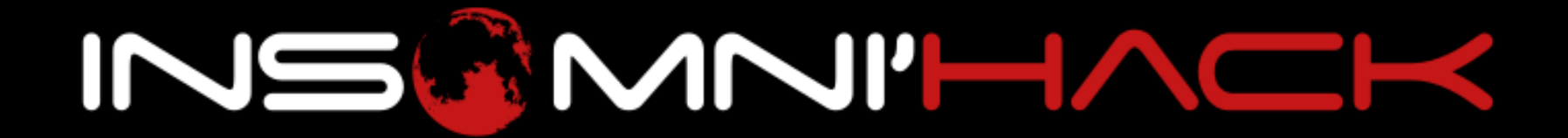

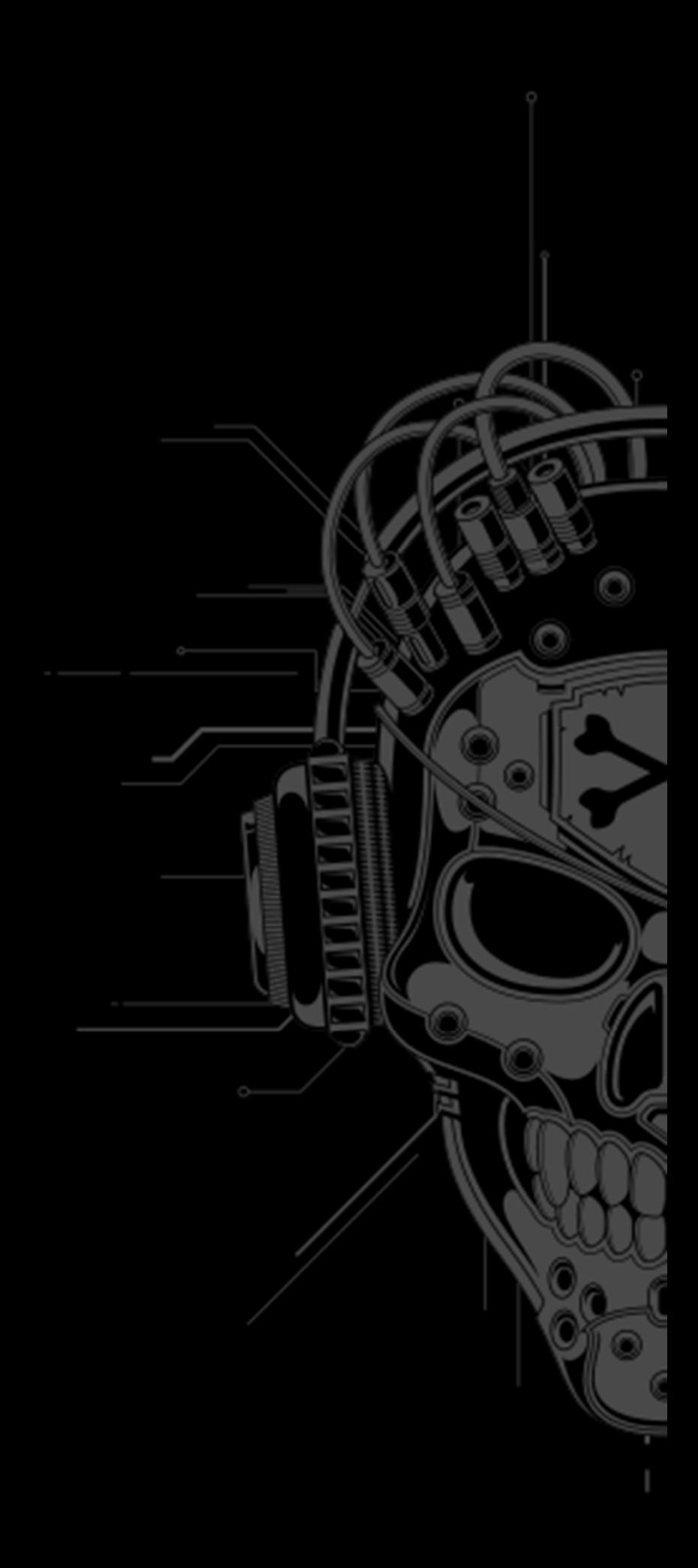

### **Issues|**ARPS-331

- • Multiple sessions in same process
	- •Apache mpm-itk FTW
	- $\bullet$  Double tork  $\mapsto$  isola  $\bullet$  Double fork  $\Rightarrow$  isolate users per process
- •**• Finished and validated 6h before start** 
	- •● Still plenty of time  $©$

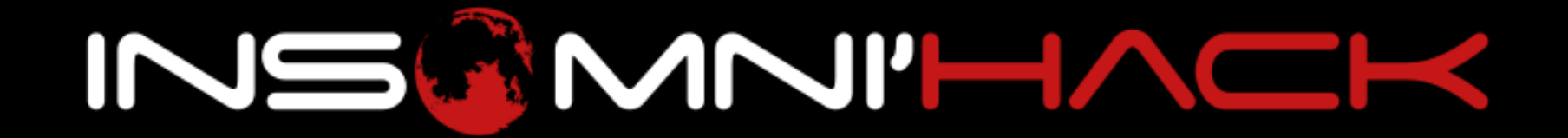

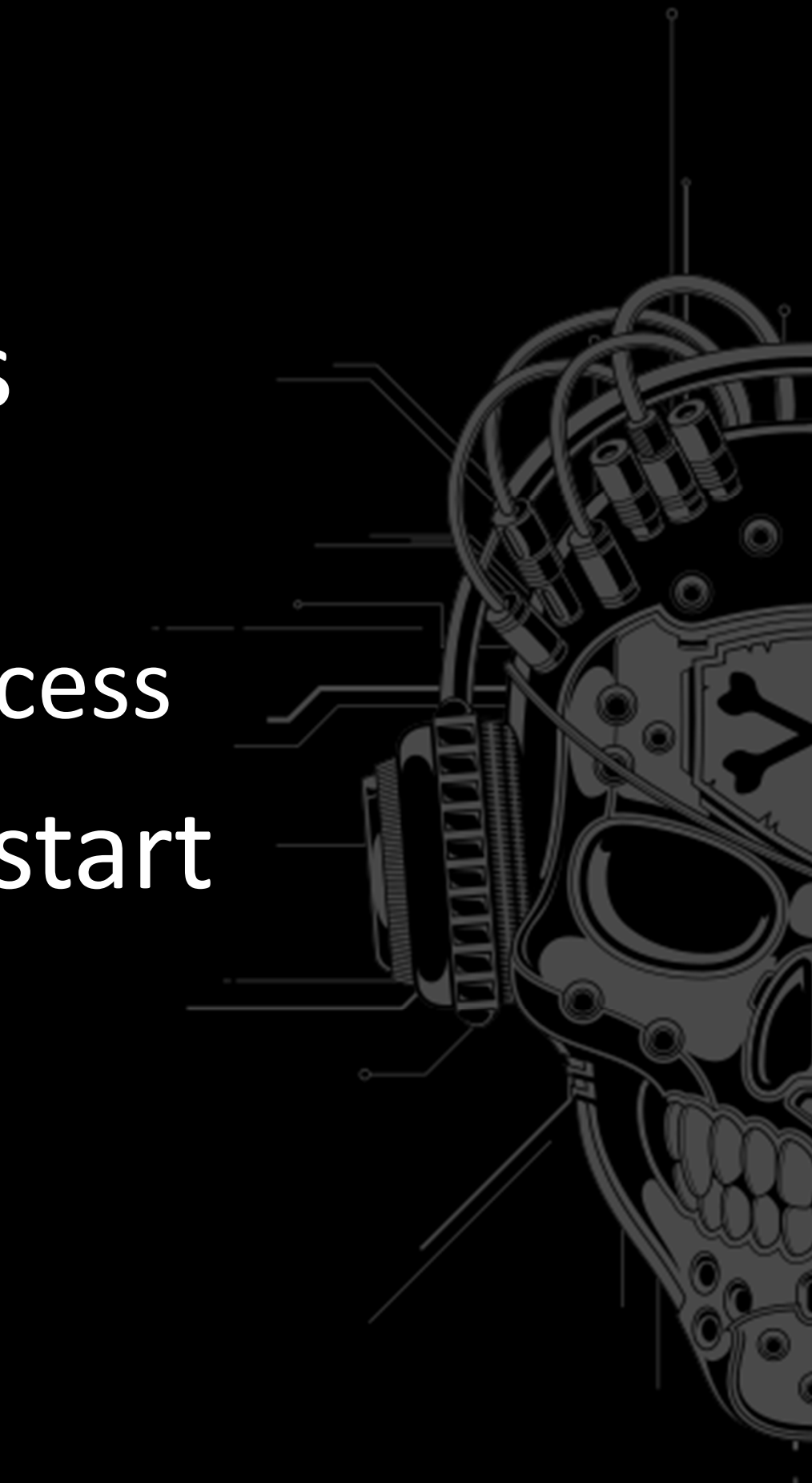

• x64, Full RELRO, SSP, NX, PIE, FORTIFY SOURCE

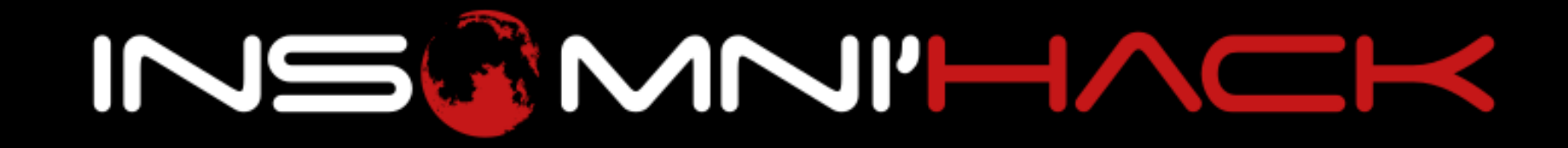

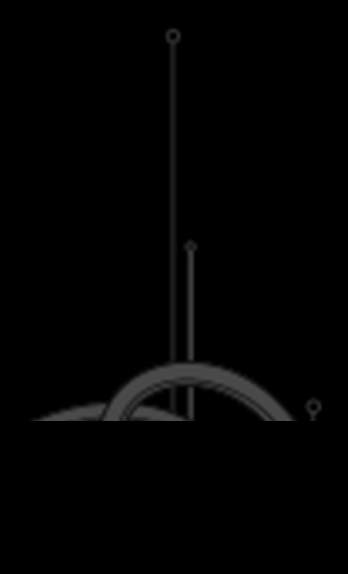

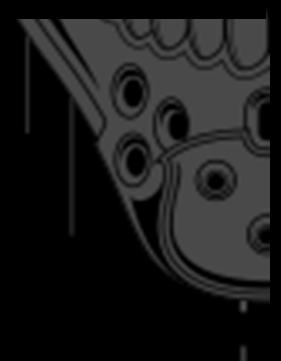

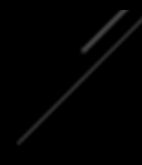

- POP3 server
- •**• Hack into sony-mailserver** in less than 60 seconds
- •• Credentials provided to each team, along with the<br>charp assessed SMTP server

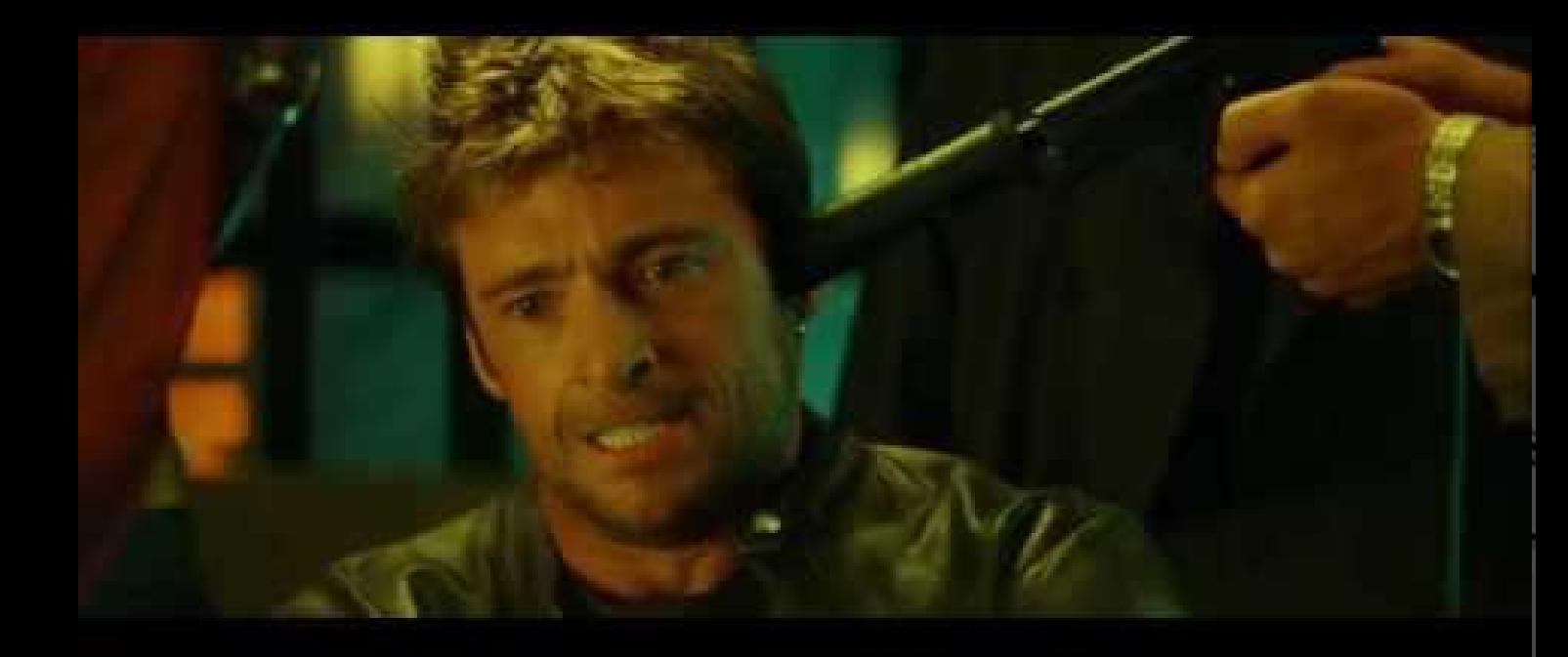

### • POP3 101:

- •Simple mail retrieving service
- •Cannot open 2 sessions for a user
- APOP, DELE, LIST, NOOP, PASS, QUIT, RETR, RSET, STAT, TOP, UIDL, USER
- •Guessed the vulnerability already?

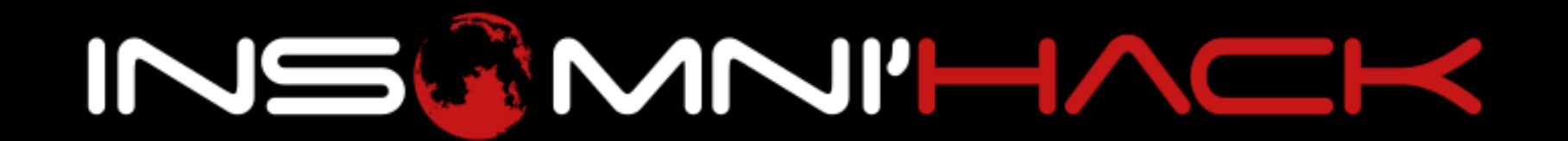

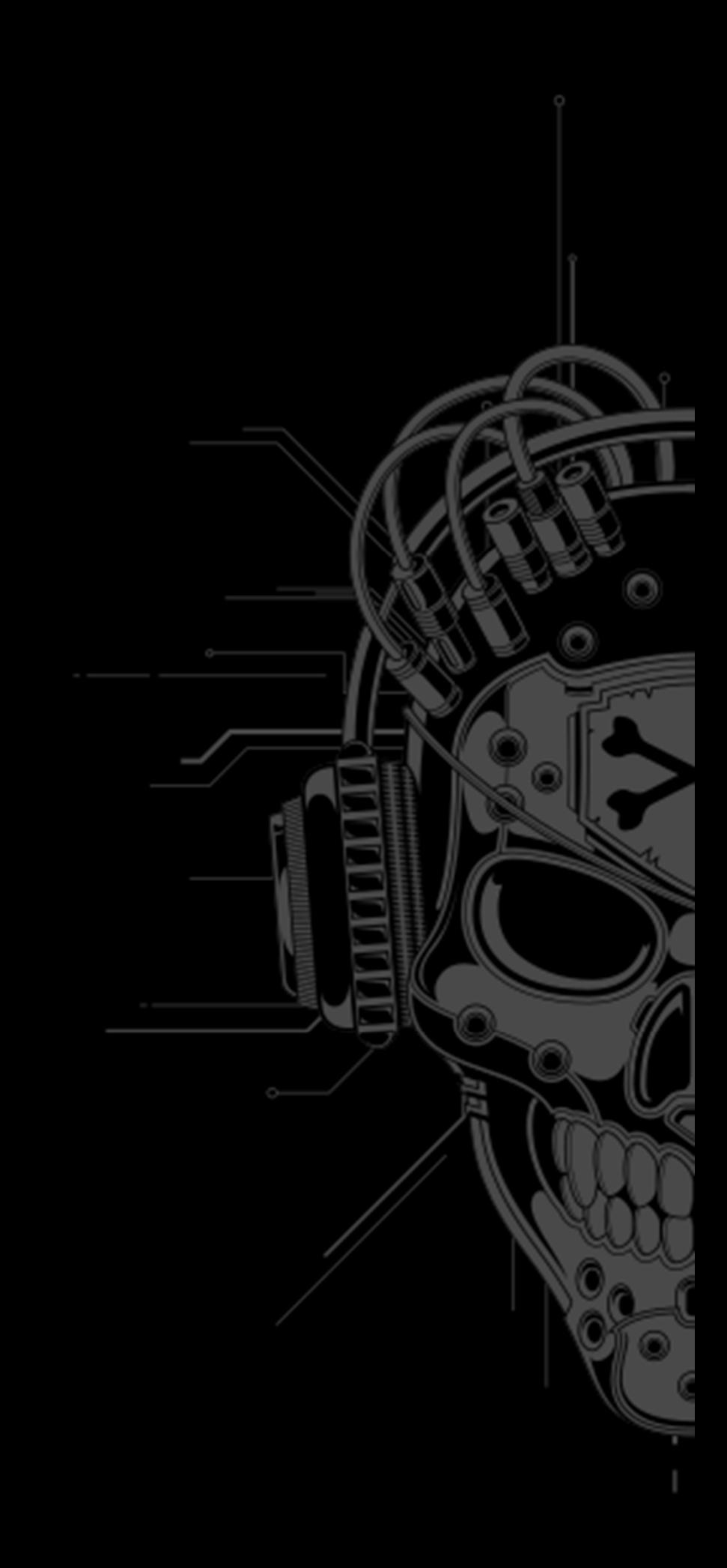

- TOP :
	- read first n lines of an email
	- •• Internally using realloc()
- • DELE :
	- •Deletes an email
	- •Doesn't actually remove the file until QUIT
	- •Internally free() the top\_block->text and top\_block
- • RSET :
	- •Cancels any previous operation, unDELEtes files

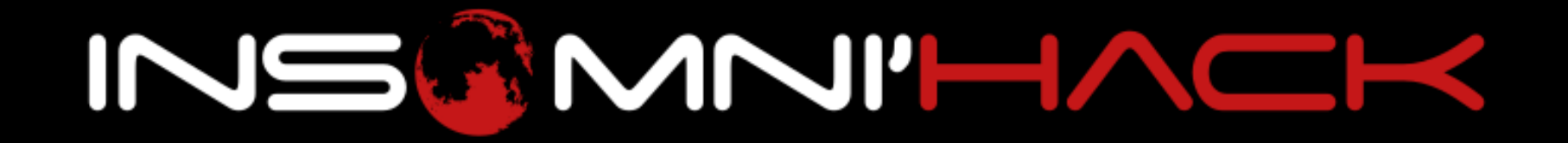

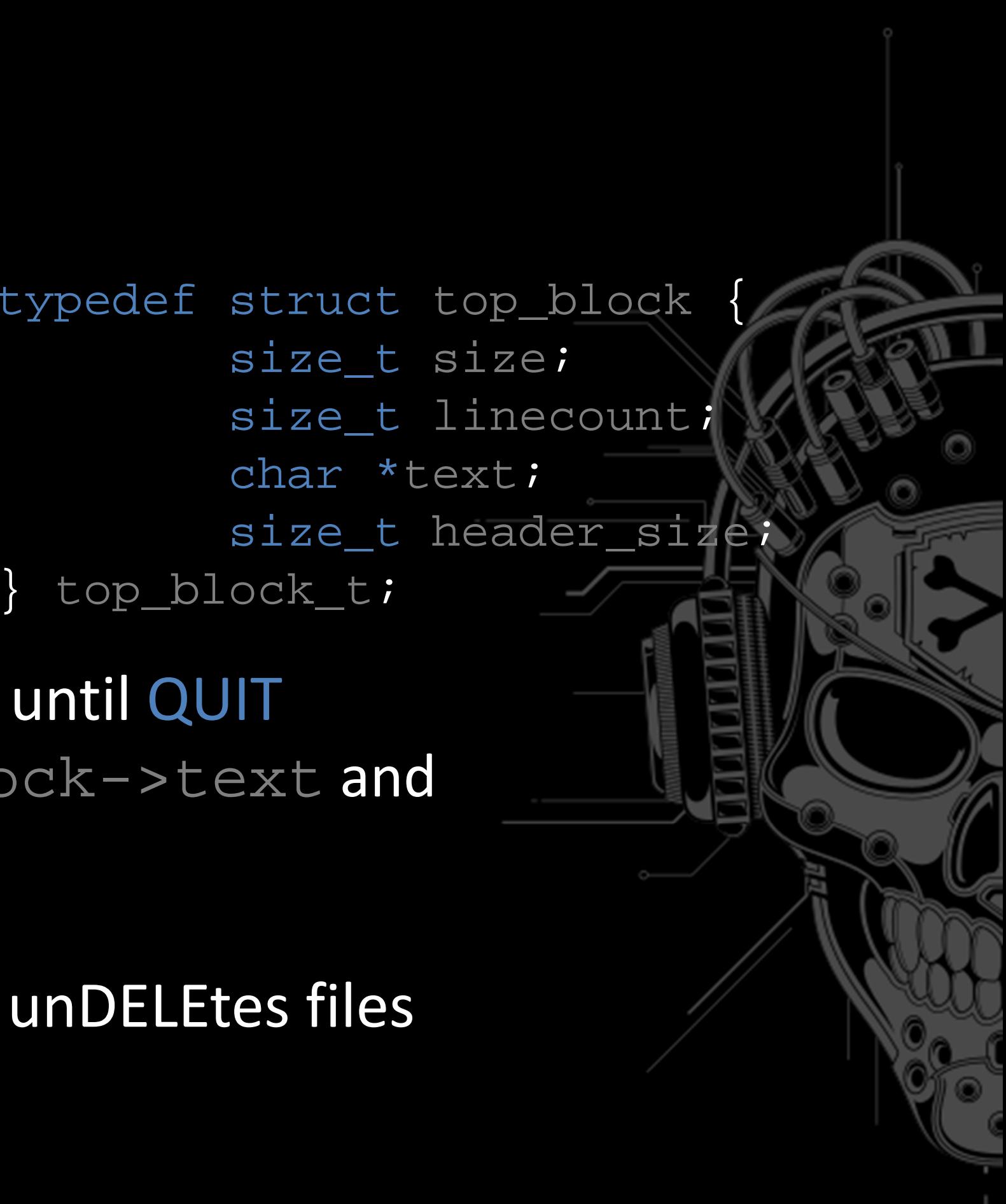

- BUG: missing msg->top\_block = NULL;
- • Use-After-Free
	- TOP to allocate <sup>a</sup>top\_block
	- Free it using DELE
	- RSET to make it usable again
	- •**• Manage to allocate data to overwrite the free chunk**
	- TOP again to append data  $\Rightarrow$  Write-What-Where

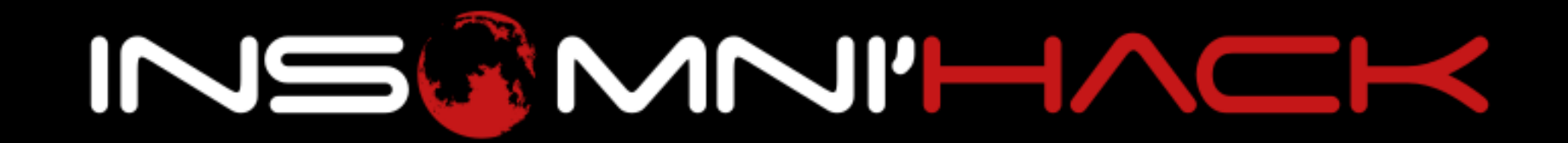

### **Pwn300|**interview• TOP <sup>0</sup> stuffz top\_block stuffz msgtop\_block->text DELE ; RSET •stuffz | top\_block | stuffz | TOP text msgtop\_block->text• TOP <sup>1</sup> stuffz top\_block stuffz TOP text msgtop\_block->textINSAMITHACH

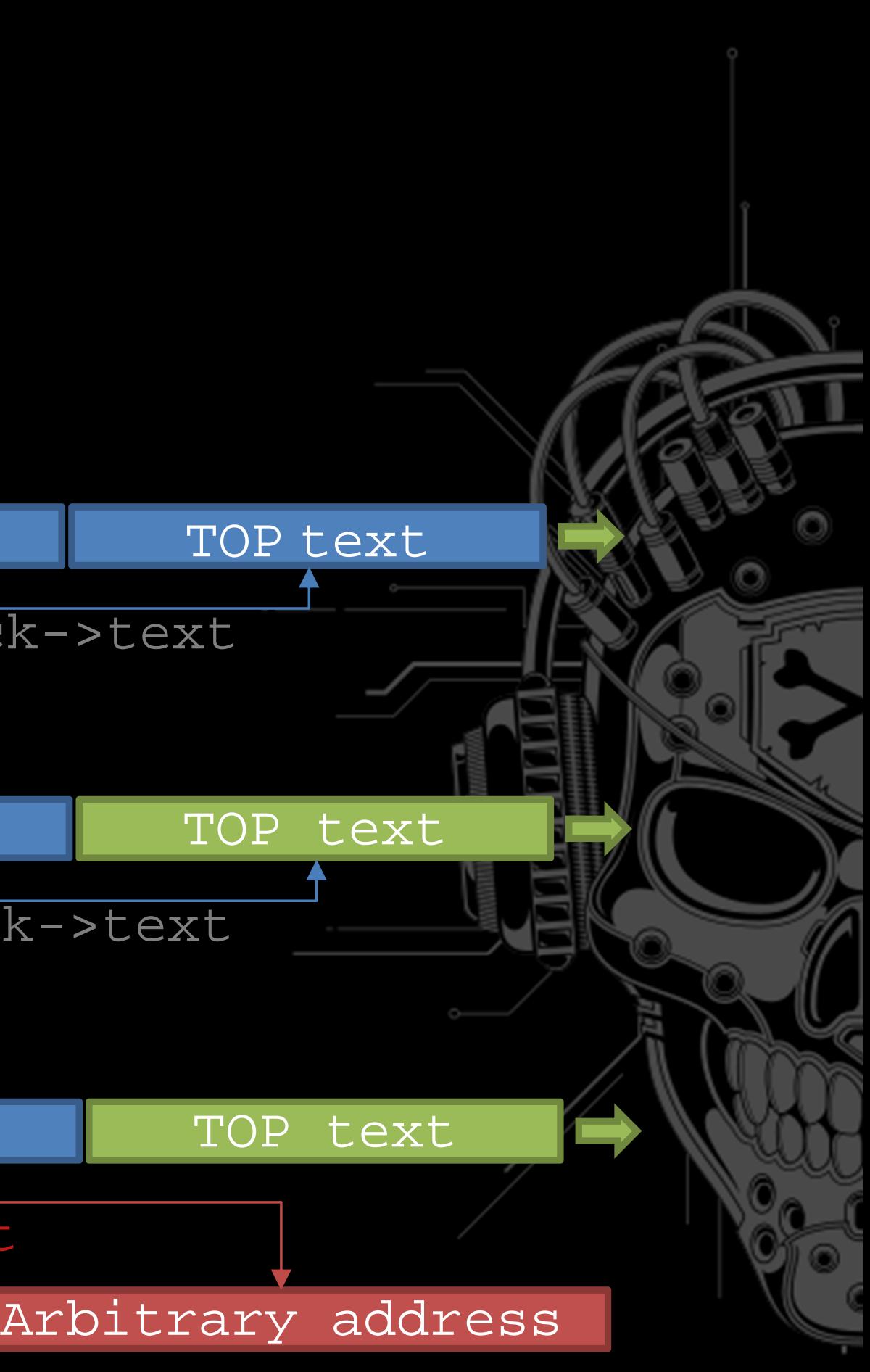

- • Exploit part 1: leak pointers
	- Send 2 messages
	- TOP each message
	- DELE eachmessage
	- RSET
	- TOP message  $1 \Rightarrow$  leak a heap pointer
	- TOP message  $2 \Rightarrow$  leak a libc pointer
	- Empty the mailbox for next part

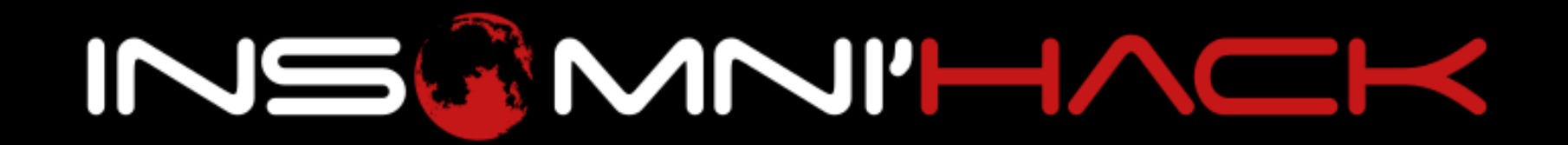

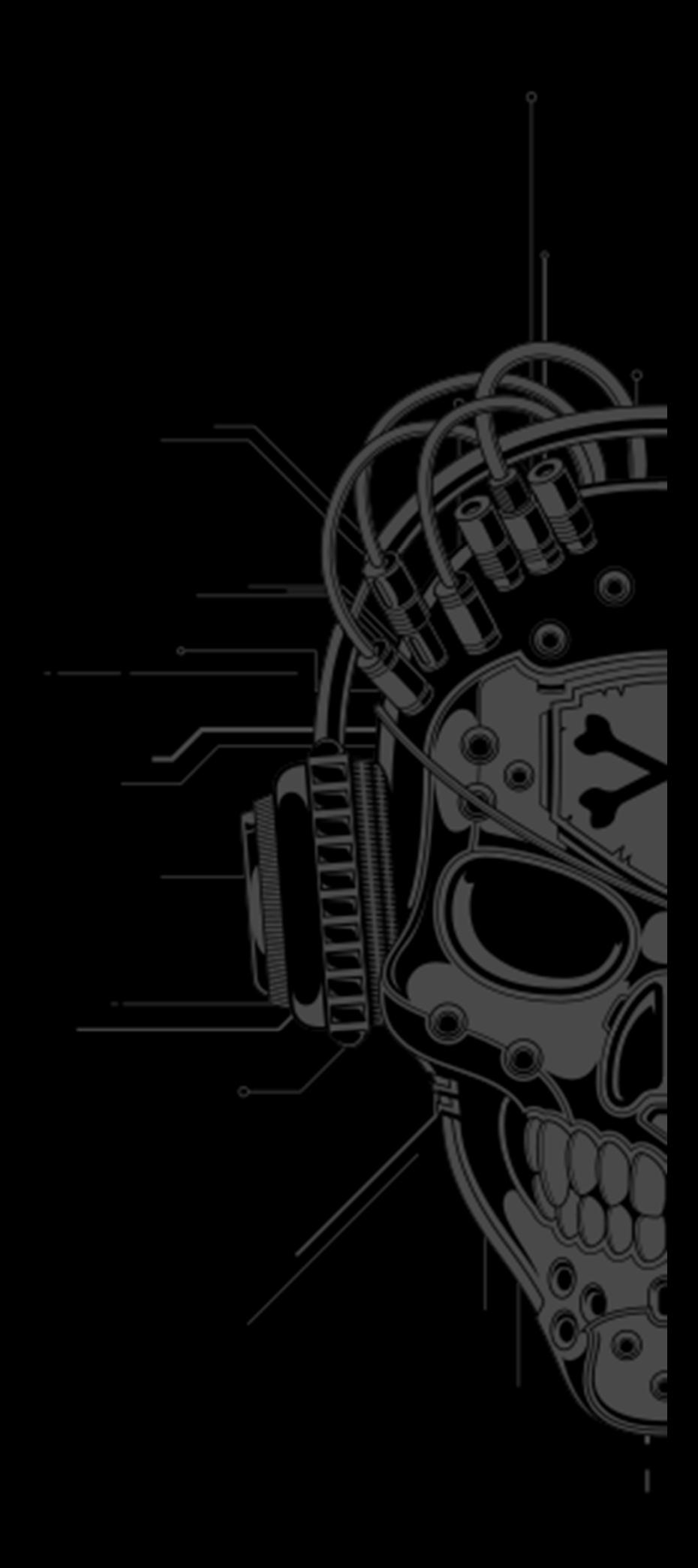

- • Exploit part 2:
	- Craft a fake top\_block in a message line of ~ sizeof(struct top\_block)
	- Send that message a few times
	- TOP then DELE the first half of messages
	- TOP the second part to fill  $\text{free}(\cdot)'$ d chunks
	- TOP last message of the first half
	- Write-What-Where primitive

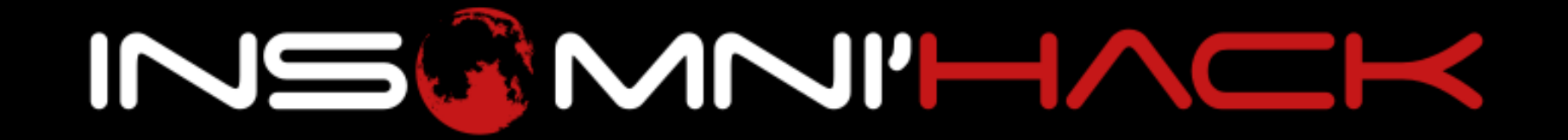

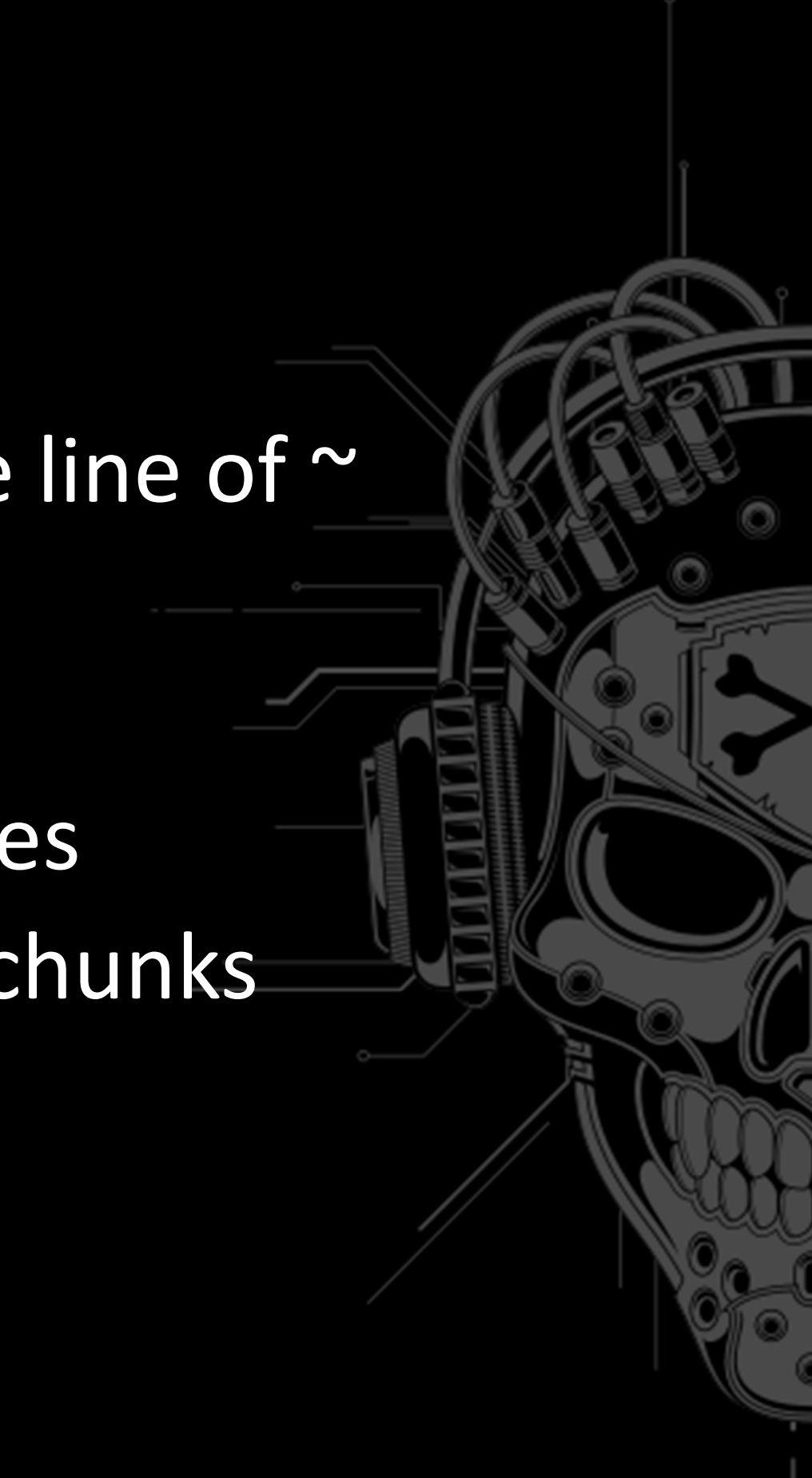

- • Write-What, Where?
	- •Full RELRO!
	- • The hard way: overwrite the stack
		- Overwrite a file name in the heap with  $\rm /proc /self /maps$ , then RETR it
		- Leak a portion of the stack, find offset to a saved-RIP
		- Write a ropchain at this offset

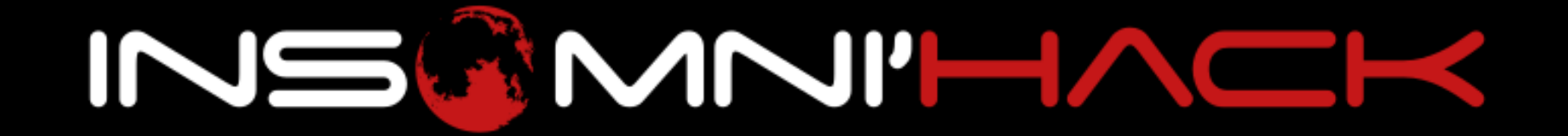

- • Write-What, Where?
	- • Easier: overwrite a libc pointer
		- Libc has many pointers that you can target
		- Not always easy to pivot to a ropchain
		- In this challenge: \_\_free\_hook
		- Overwrite with &system
		- $\bullet$  free("/hin/hach  $\lt R.4$  ). free("/bin/bash <&4 >&4")

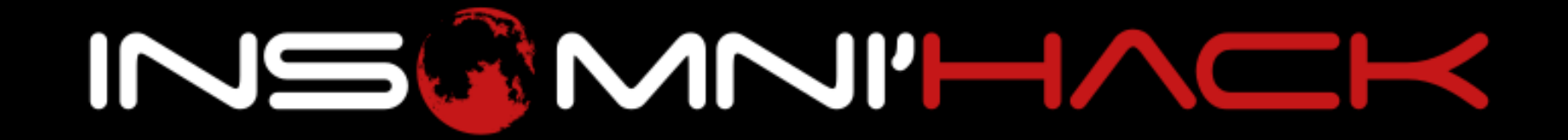

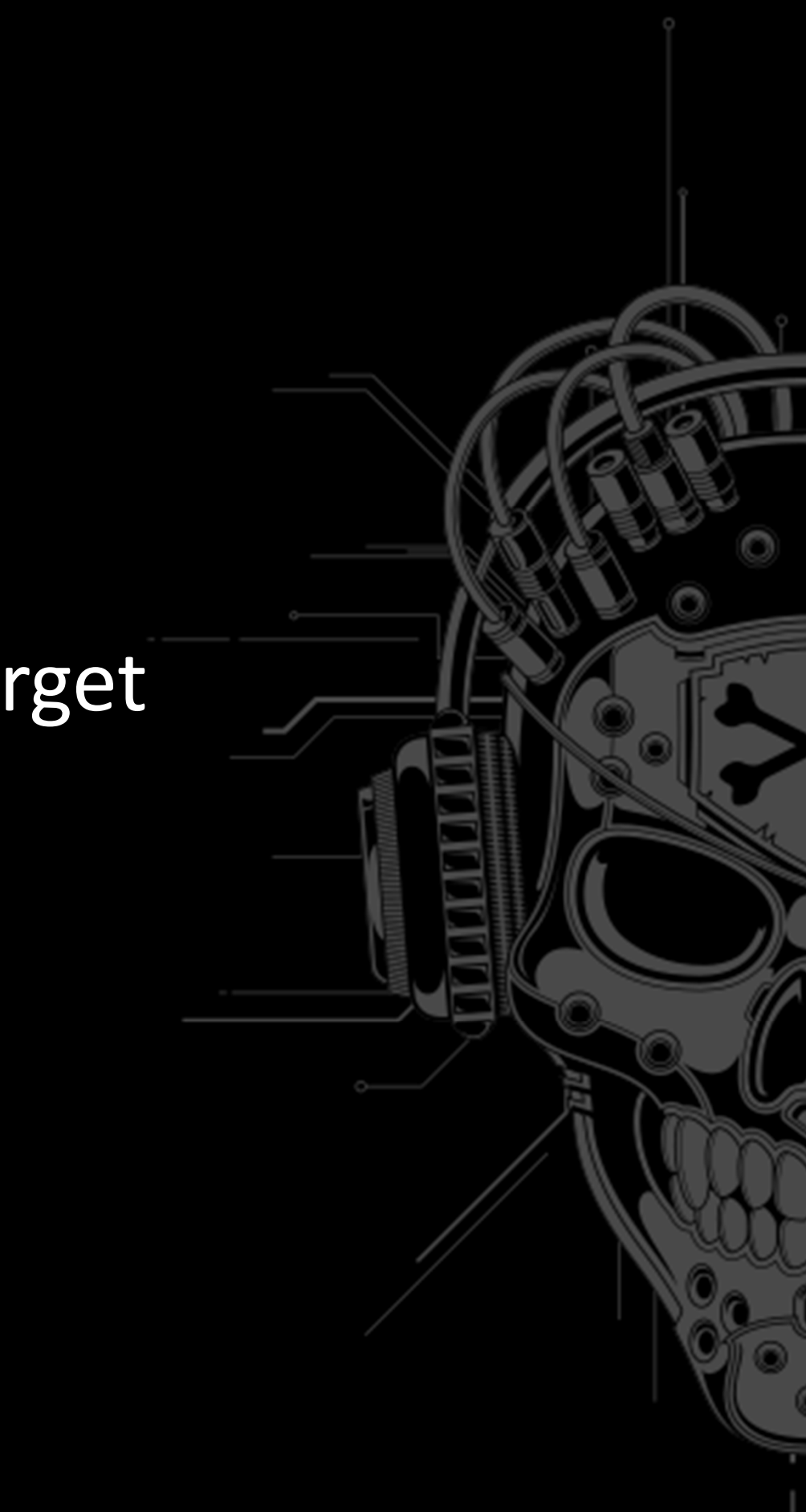

### https://www.youtube.com/watch?v=u1Ds9CeG-VYINSCMVI'HACH

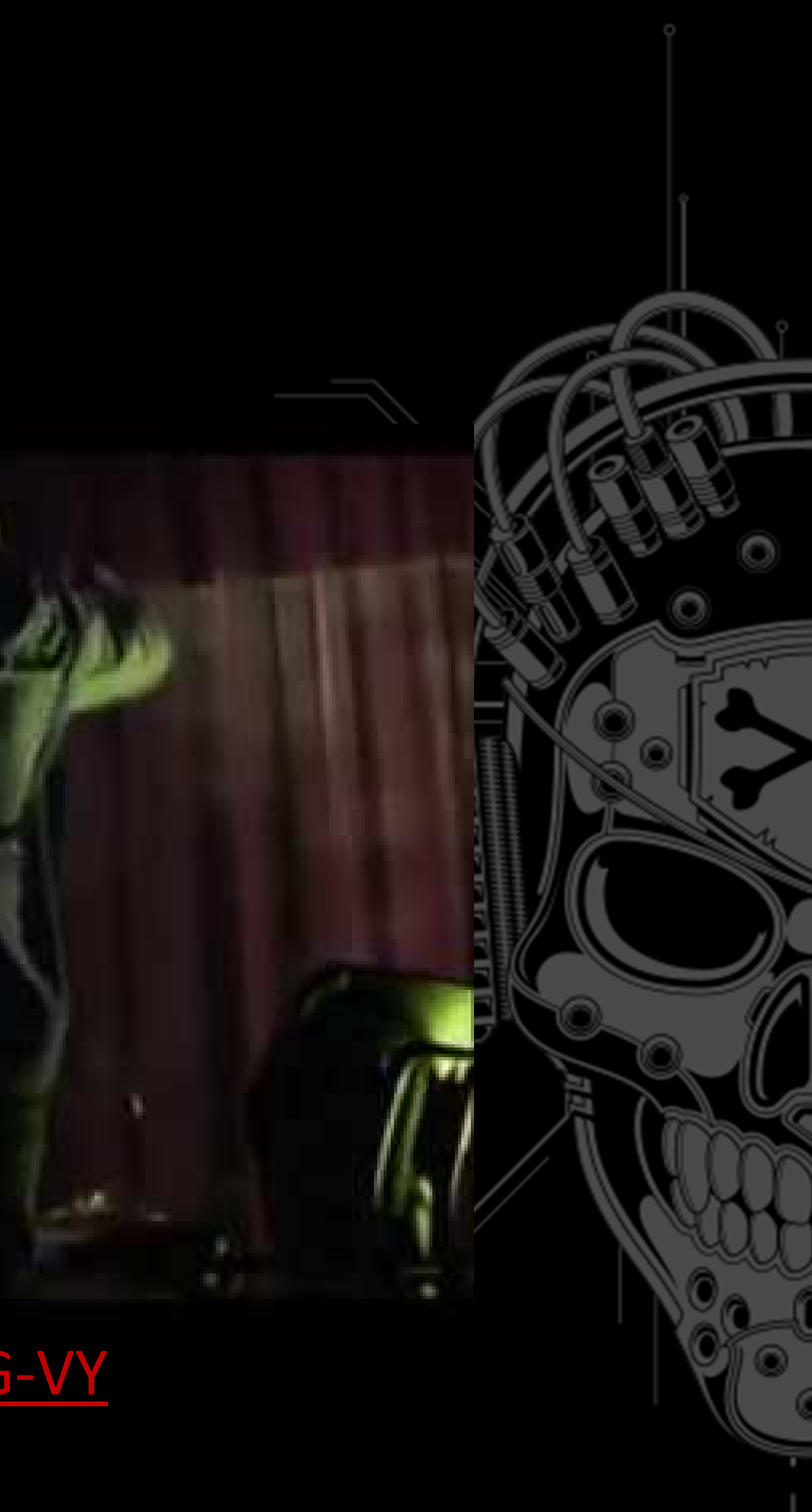

### •Putting the pieces together

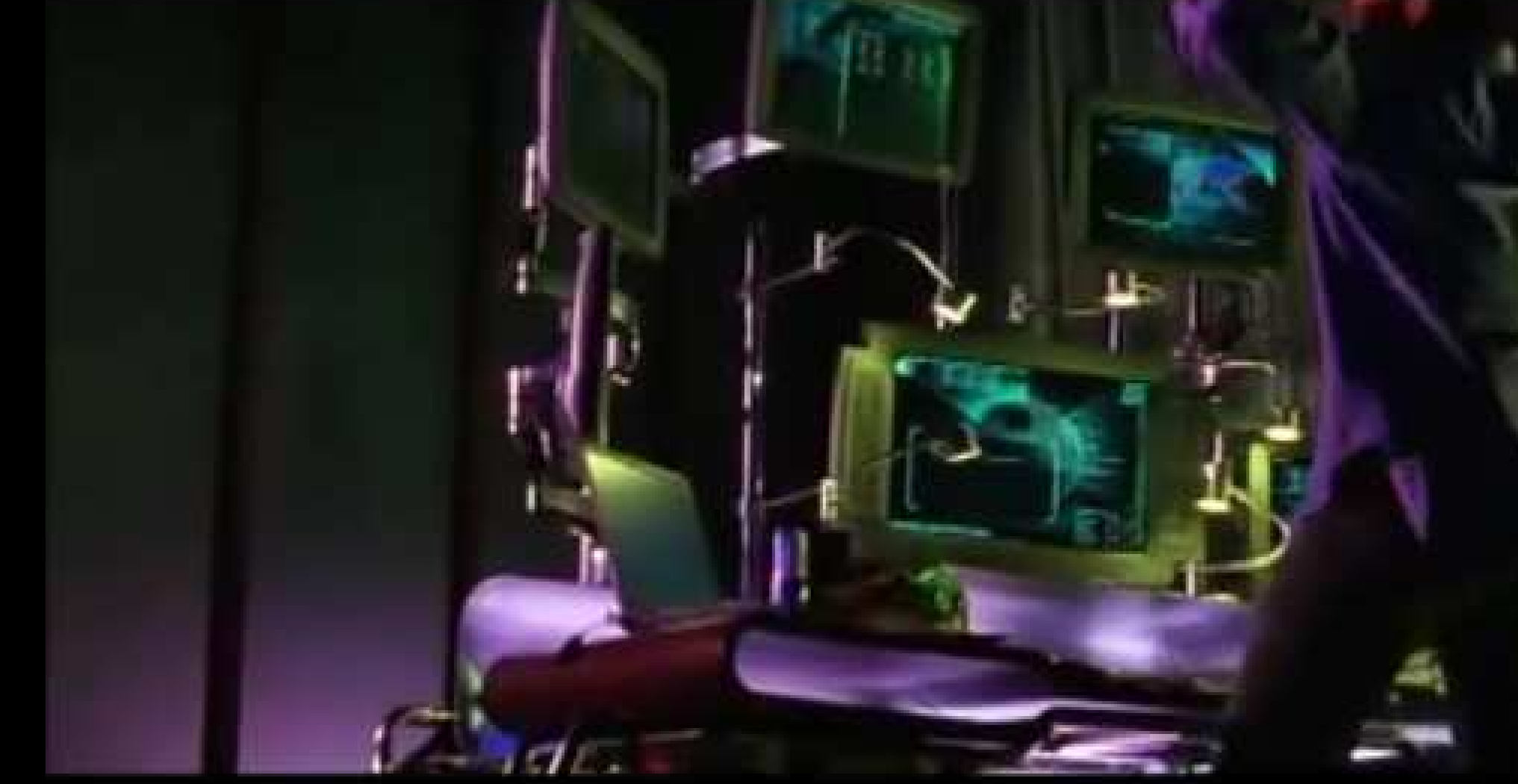

### **Conclusions**

- Missing some easier challs
- •• Another CTF took place at the same time  $\odot$
- •**• Few issues during the CTF, nothing critical**

• Sources: https://github.com/Insomnihack/Teaser-2015

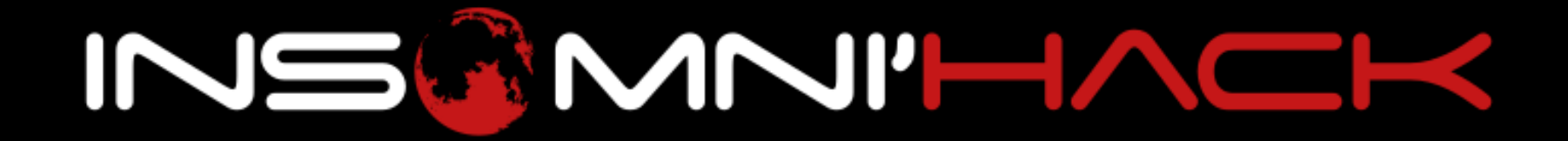

### **Conclusions|**Questions/Contact

•Questions ?

- Twitter:
	- @0xGrimmlin
	- •@\_\_awe

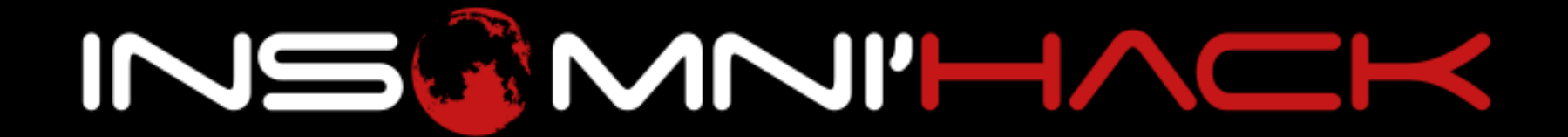

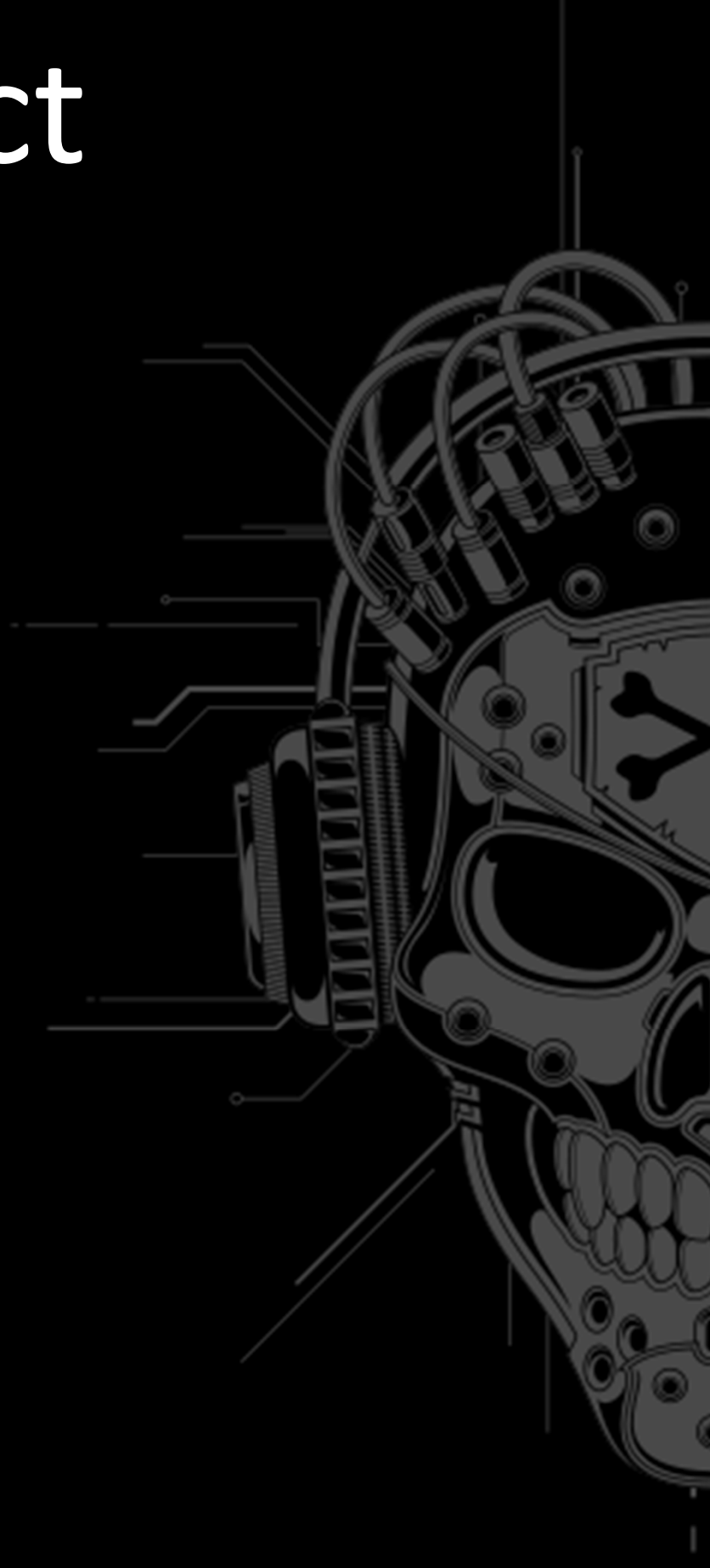